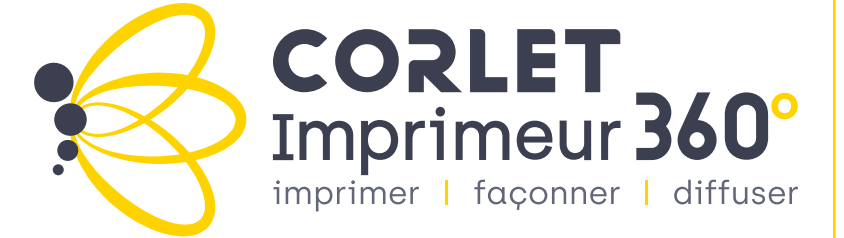

# **TECHNICAL** SPECIFICATIONS

For quality printed products in all circumstances.

# **CONTENTS**

# 1. INFORMATION

INTRODUCTION<br>ABOUT CORLET IMPRIMEUR 360° GROUP<br>CONTACTS AND HELP<br>CPE TRANSPORTS<br>PDE TRANSPORTS<br>PDE SETTINGS<br>IMPACT OF LAMINATION ON PRINTING<br>2. RULES TO FOLLOW<br>BLEEDING EDGES<br>BARCODES<br>FRAME RATIO<br>COLOUR PROOFING AND GMG<br>CO

COLOUR PROOFING AND GMG<br>OVERPRINTING VIEW<br>NOMENCLATURE<br>**3. LEAFLETS**<br>4. PAPERBACKS<br>COVER ASSEMBLY<br>NOTCHED FILES<br>FOLDER AND POUCH ASSEMBLY<br>5. LOGOS<br>PEFC<br>CORLET IMPRIMEUR 360° GRO<br>IMPRIM'VERT<br>CORLET IMPRIMEUR 360° GRO<br>IMPRIM

TYPES OF TRUCKS

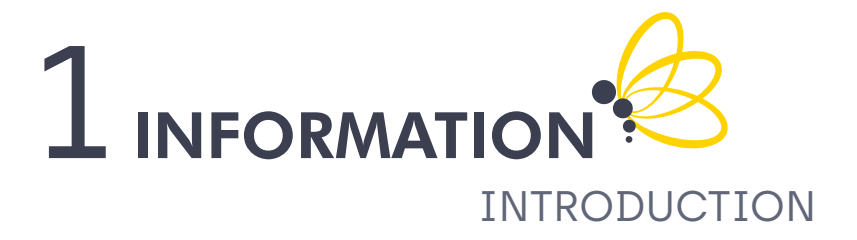

Corlet Imprimeur 360° Group processes your files to produce your products. They are therefore technically checked before being printed.

Nevertheless, in order to facilitate this stage for our staff, we ask you to carry out a few checks and adjustments before sending your files to make it easier for them to be processed.

To assist you in this process, we have created this specification sheet listing all our technical constraints and useful information.

This PDF is interactive. Click on the category that interests you in the table of contents to access it. At any time, return to it by clicking on the group logo at the bottom of the page.

# NOTCHES CUTTING MARKS THICKNESS OF THE SPINE LEAFLETS SCHEMATICS **NOMENCLATURE** FOLDING GMG FILE TITLE TUTOS **RELEXEMPRINTING** DELIVERY BLEEDING EDGE FOLDING GMG CMYK

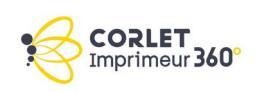

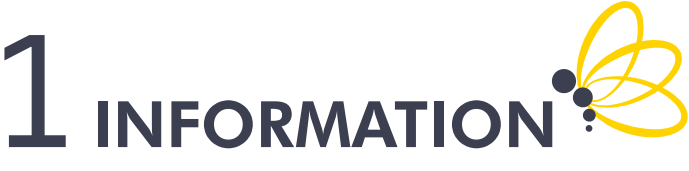

# ABOUT CORLET IMPRIMEUR 360°

Corlet Imprimeur 360° prints, distributes and stores your printed products. We therefore offer you a complete service from the start of your project to its final destination.

With a presence on 6 geographical sites, 302 employees work together on 15 presses to provide all the services. No less than 150 orders are placed, 50 tons of paper are used and 2 million prints are produced on our printing machines every day.

Committed to the environment, our printing facilities have the Imprim'Vert label, are PEFC certified and recycle the paper and waste generated.

# SHEET-FED OFFSET PRINTING REEL OFFSET PRINTING NUMERIC PRINTING LOGISTICS ROUTING

## CORLET IMPRIMEUR

Specialising in printing for small to large quantities, Corlet Imprimeur is a historical reference in the printing field and offers its customers a wide choice of printing solutions and finishes.

## CORLET ROTO

Equipped with the latest in rotary printing technology, Corlet Roto is the expert in high-volume printing. With its highly competitive output, it provides its customers with solutions at the right price/quality ratio.

## CORLET LOGISTIC

Specialising in the preparation of orders and the dispatch of parcels, Corlet Logistic ensures perfect traceability and offers storage with the provision of a dedicated space.

## CORLET ROUTAGE

An expert in distribution for direct marketing and periodicals, Corlet Routage ensures the volume dispatch of your communication media and documents by managing the filming and enveloping as well as the inserting of your printed products.

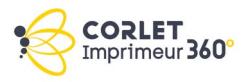

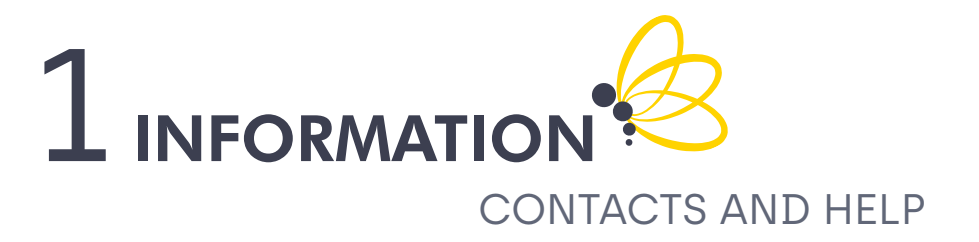

# IN NEED OF HELP OR ADVICE

In order to be put in touch with the requested service, you can contact our switchboard which will guide you in the best way.

The telephone reception is open from 8.30 a.m. to noon and from 1.30 to 5.30 p.m.

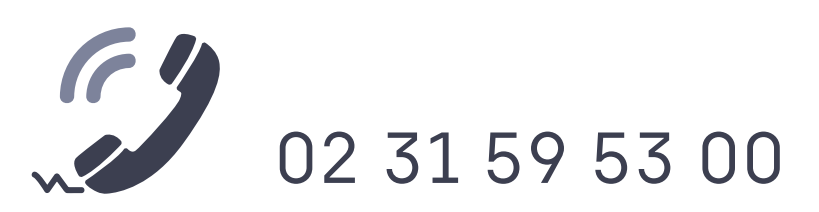

You can also contact us by e-mail:

- for any information: corlet@corlet.fr
- marketing department: service.marketing@corlet.fr

Get remote help from one of our staff by downloading a dedicated remote help software:

DOWNLOAD TEAMVIEWER  $\blacktriangleright$  clic

STAY IN TOUCH WITH US

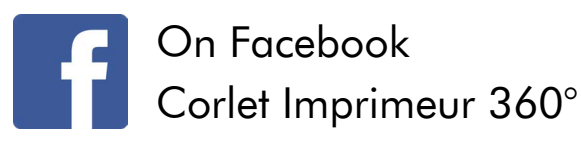

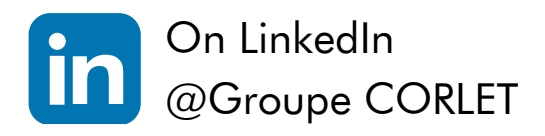

OR ON OUR WEBSITE https://corlet.fr/

clic

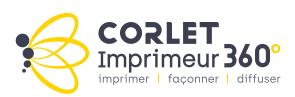

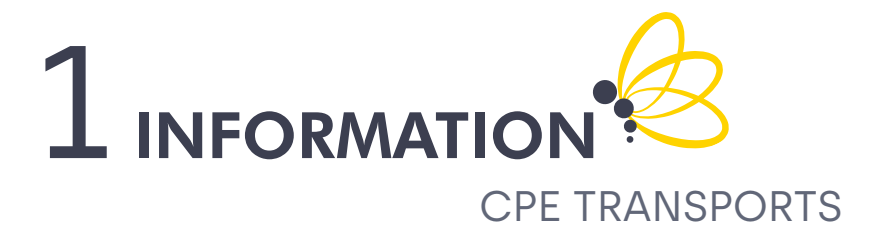

A courier company, with whom we work, can come and collect the proofs from your premises until 3.30 pm (Paris and Grande Couronne only).

Please remember to indicate the name of Corlet on the envelope, we will collect the envelope the next morning from the printing works.

Do not hesitate to contact them directly on the telephone number below.

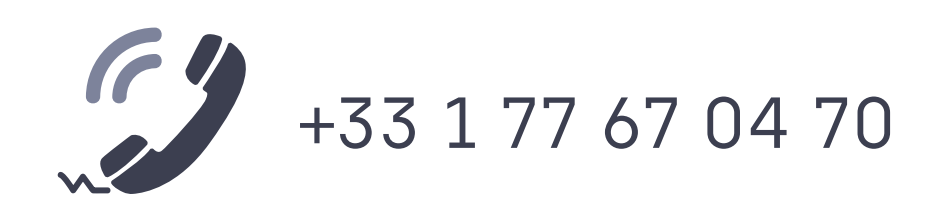

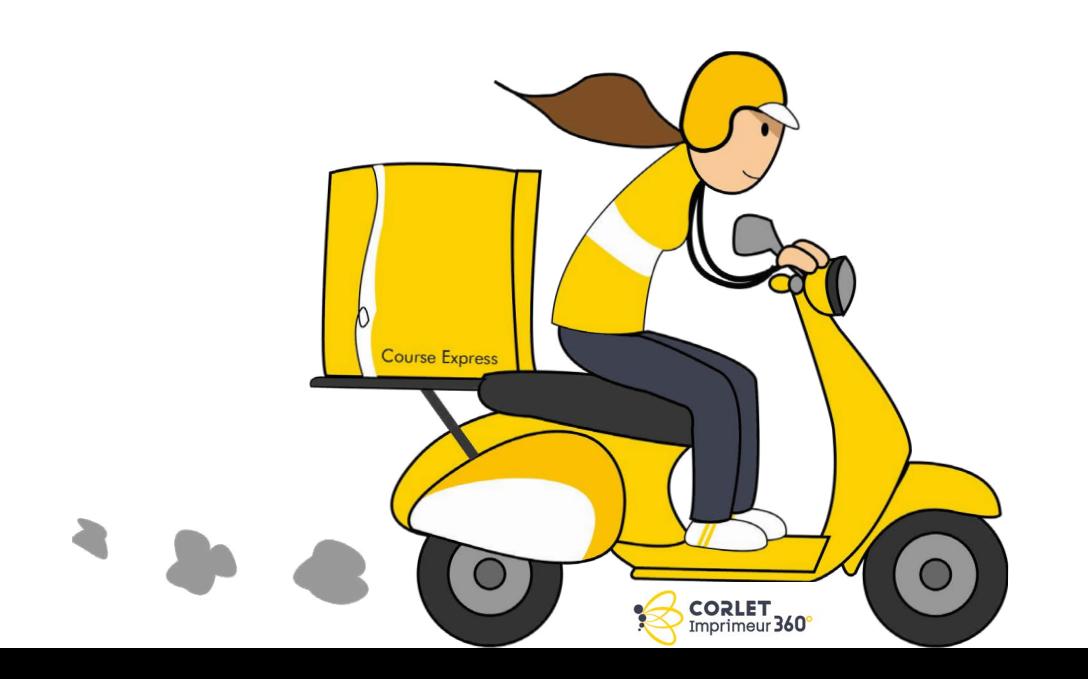

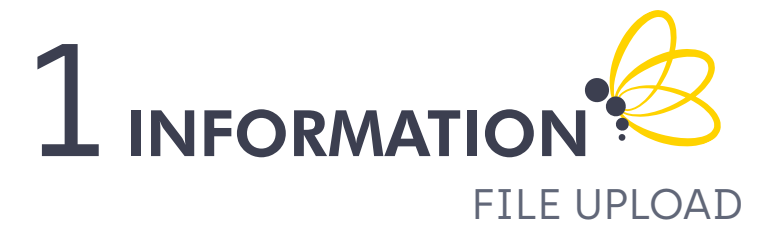

At Corlet, it's very simple, there's only one place to deposit your files.

Un lien de dépôt sera envoyé pour chaque commande. Il sera actif jusqu'à la cloture de celle-ci.

Three days before the expected arrival date or on the day of your order, you will receive a unique link to upload your items. The order number required for the print run will also be included in the link.

receive a link. Don't panic! This is perfectly normal. This link will be useful for submitting any receive a link. Don't panic! This is perfectly normal. This link will be useful for submitting any receive a film: Don't paints: This to perfectly hominal. This<br>corrections to your pages. If you are reprinting a product that has already been produced on our presses, you will still

# <u>Tout les fichiers in façon suivante : etre déposés via ce lien. En experience de la façon suivante de posés vi</u>

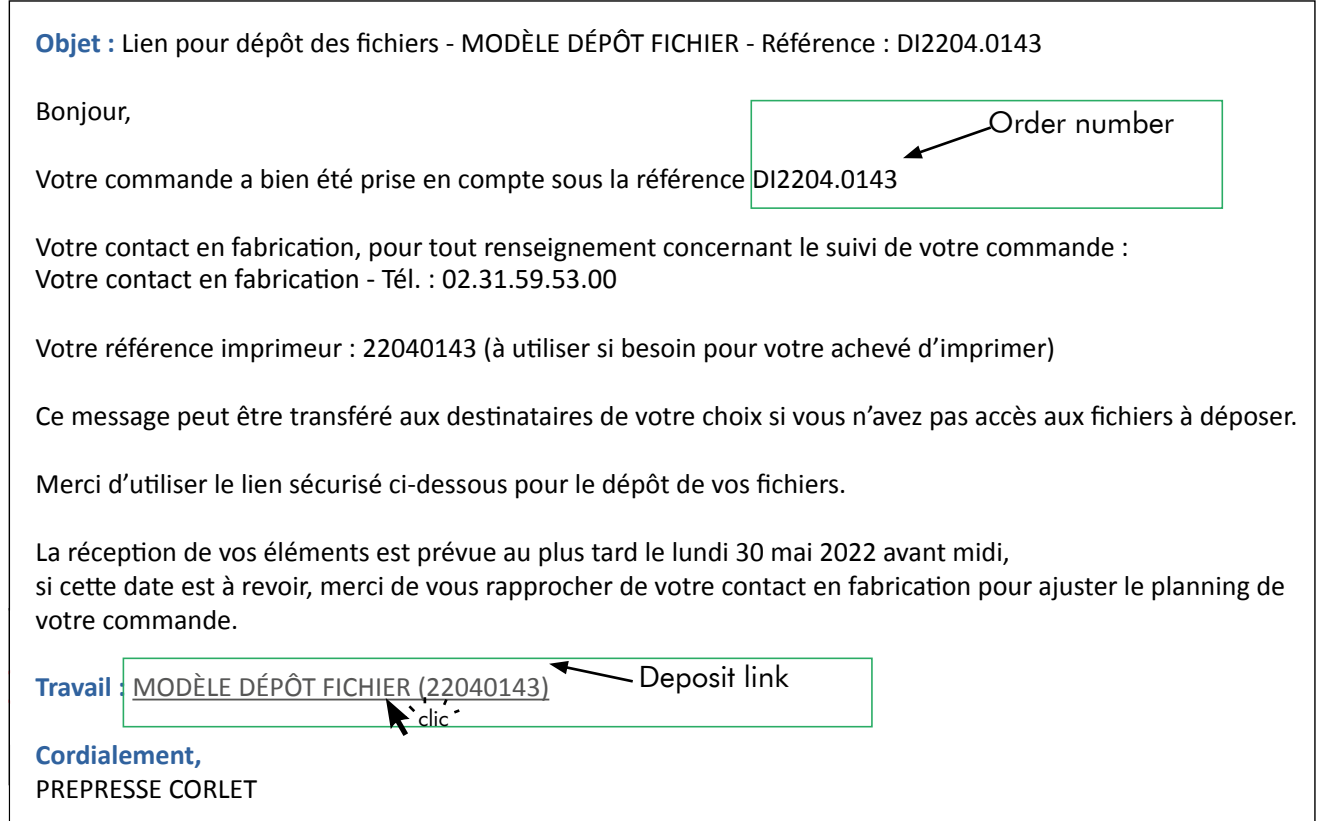

 $\begin{array}{c} \hline \end{array}$  Click on the deposit link

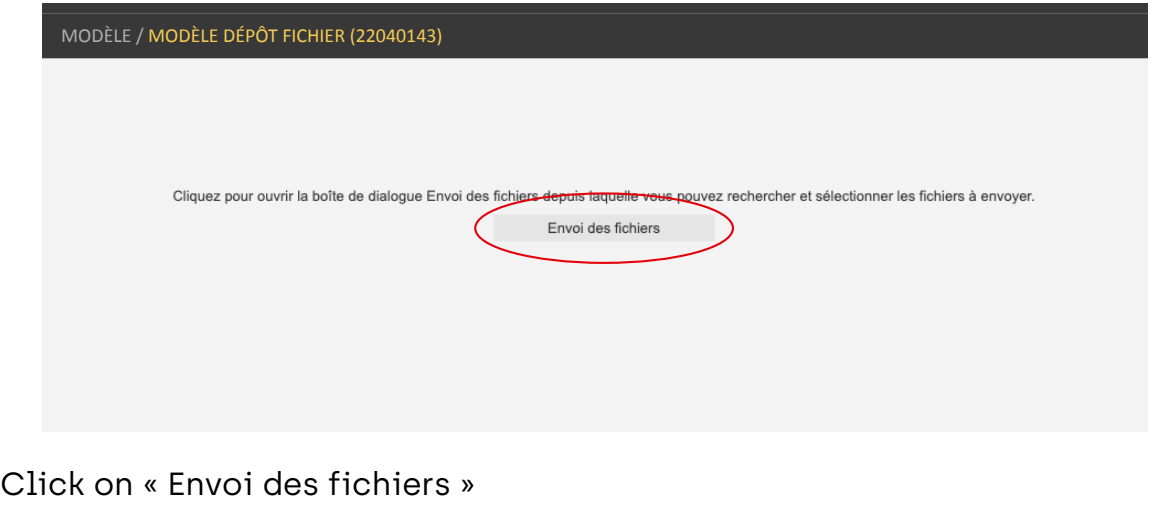

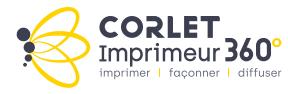

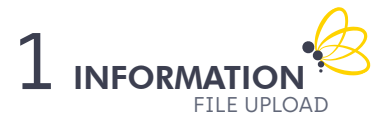

Drag files into the window or click  $+\blacksquare$  to add a file or folder.

> The sign el allows you to remove a file from the list.

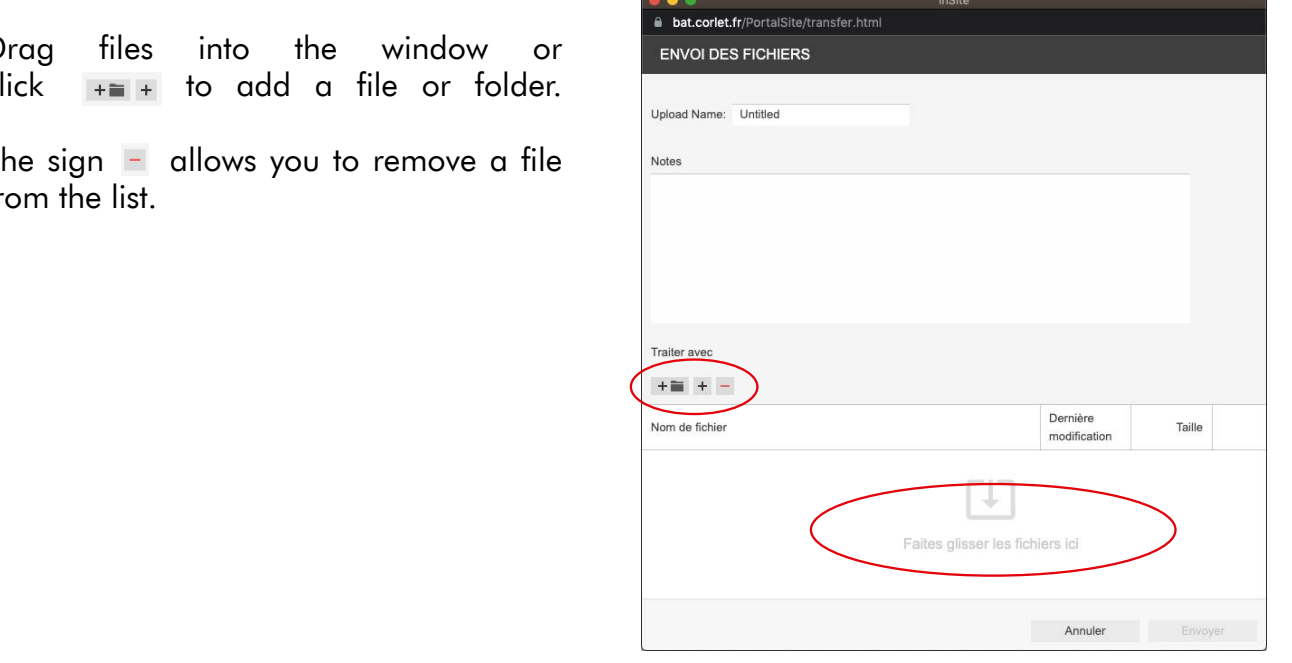

The «Upload name» field allows you to name the folder containing the files on our server (optional, as the files are copied in the order).

The «Notes» field appears on the deposit email received by the manufacturer and the prepress. This is where you must sign your deposit by filling in your name and contact details.

ATTENTION, this space must only **contenant les finals sur notatif les finals les finals sur no** file. The information on the order Nom de fichier au fabricant ou au commonication de tirage, adresse de tirage, adresse de tirage, adresse de la commonication, Lorsque le dépôt est complet, cliquer sur « Envoyer »  $\alpha$ u fabricant ou au commercial (chiffre de tirage, adduction, etc.). (print run number, delivery address, etc.).<br>. When the deposit is complete, click on «Envoyer».

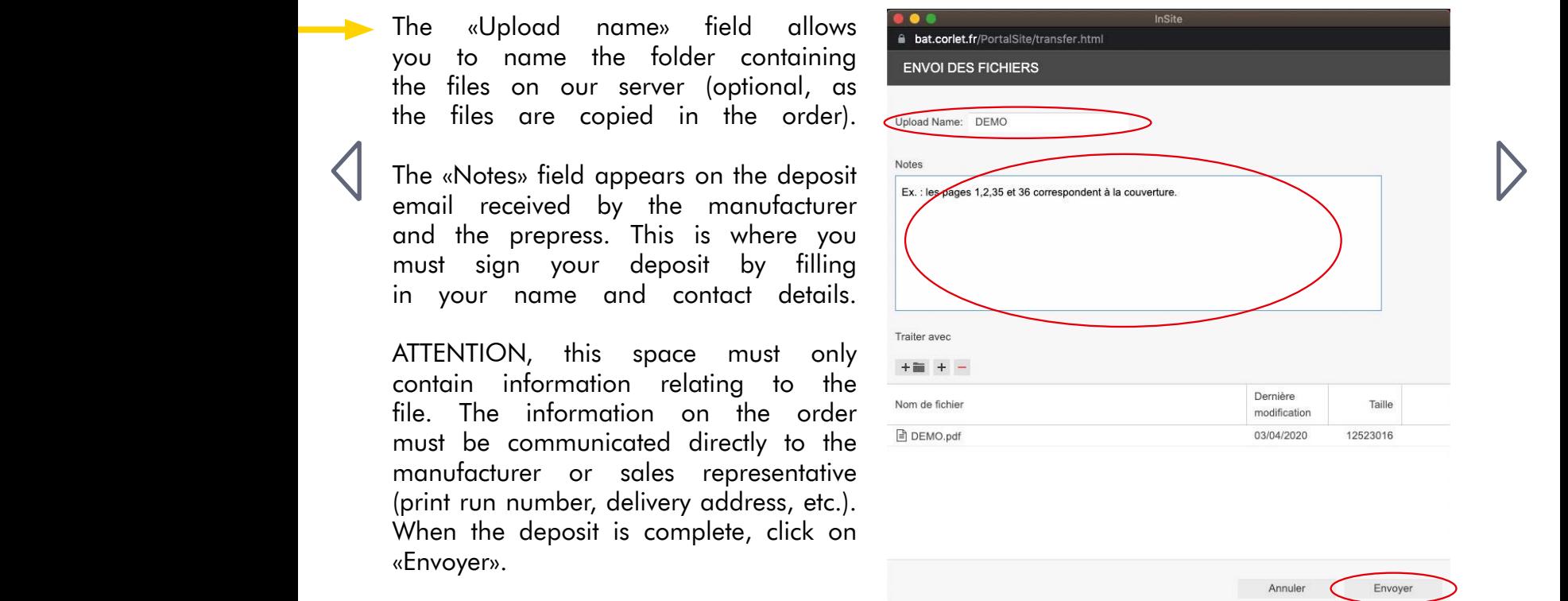

An acknowledgement of the file submission will be sent to you automatically at the end of the upload. Your manufacturing contact will also be informed of the upload. Le champ « Notes » apparaît sur le mail de dépôt reçu par le fabricant et le prépresse. ATTENTION, cet espace ne doit contenir que des informations relatives au financier. Les informations sur la communiquée du municipale de doi

Please note that when uploading files, please do not use the characters listed <u>here</u> in the «Upload Name» field or the «Notes» field when entering the names of the files or folders containing the files. au fabricant ou au commercial (chiffre de tirage, adresse de livraison, etc…).

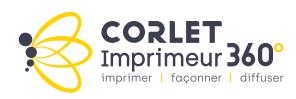

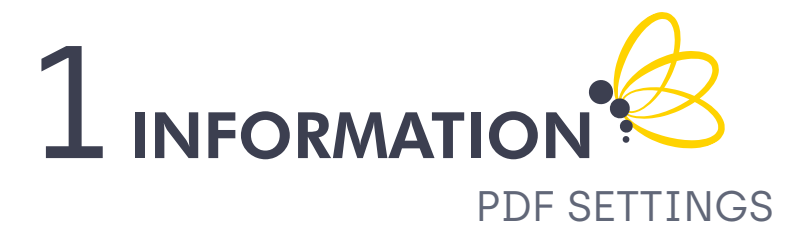

Below you will find the link to download all the necessary settings to export your PDF to both MAC and PC.

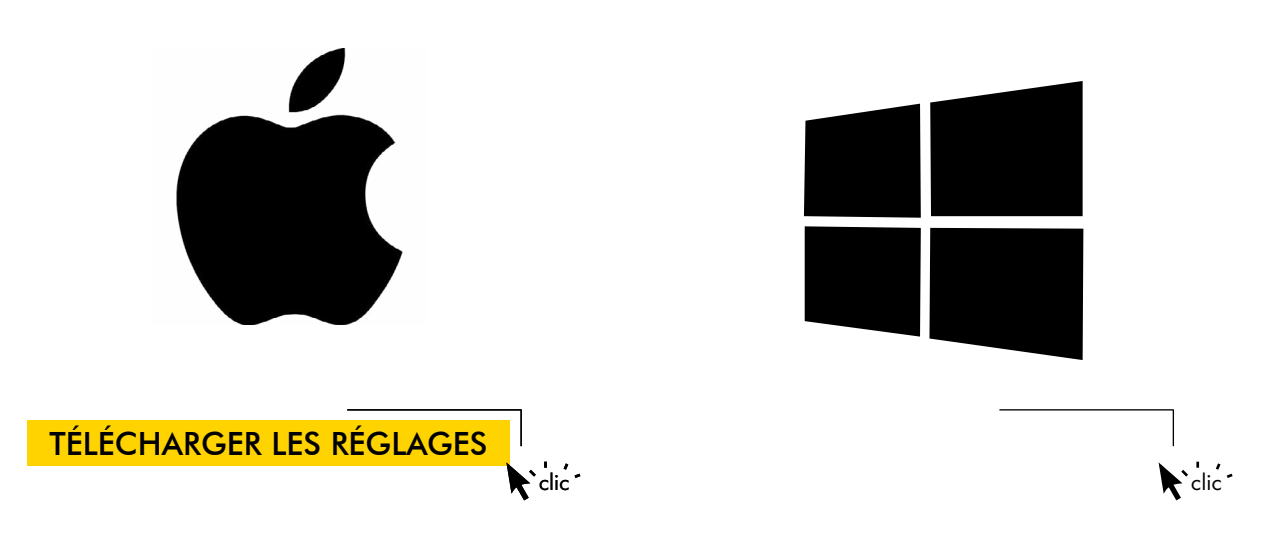

A few advices:

- Supply of page-by-page files except for flyers to be supplied assembled
- 150 dpi files minimum for the covers
- 100 dpi files for interiors  $\blacksquare$
- No RGB elements  $\blacksquare$
- Lean Fillets minimum 0.3 points  $\bullet$

Our imaging service is at your disposal to help you with your settings:

Monsieur Stéphane DESHAYES : +33 2 31 59 53 77

We do not accept files in Word format, so you need to convert it to PDF. You can do this by following the instructions in the video and using the conversion link below. **DOWNLOAD THE SETTINGS**<br>
V advices:<br>
Supply of page-by-page files except for flyers to be supp<br>
assembled<br>
150 dpi files minimum for the covers<br>
100 dpi files for interiors<br>
No RGB elements<br>
Lean Fillets minimum 0.3 point

**VIDEO WORD TO PDF** 

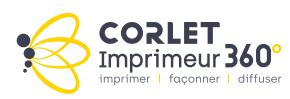

clic clic

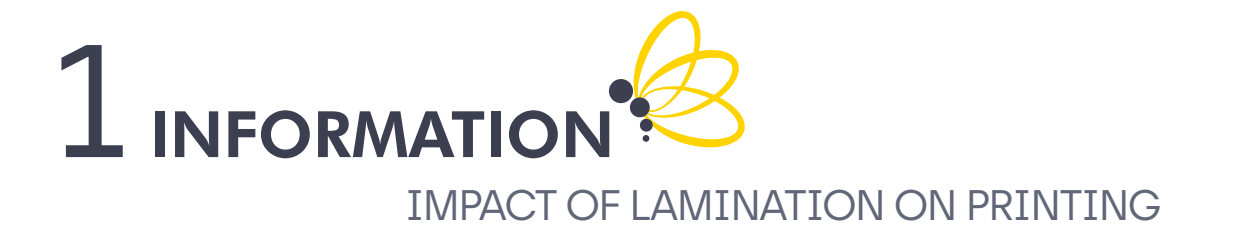

A lamination can impact the chromia of your document.

In order to minimize this impact, we recommand using the settings available by clicking on the button bellow.

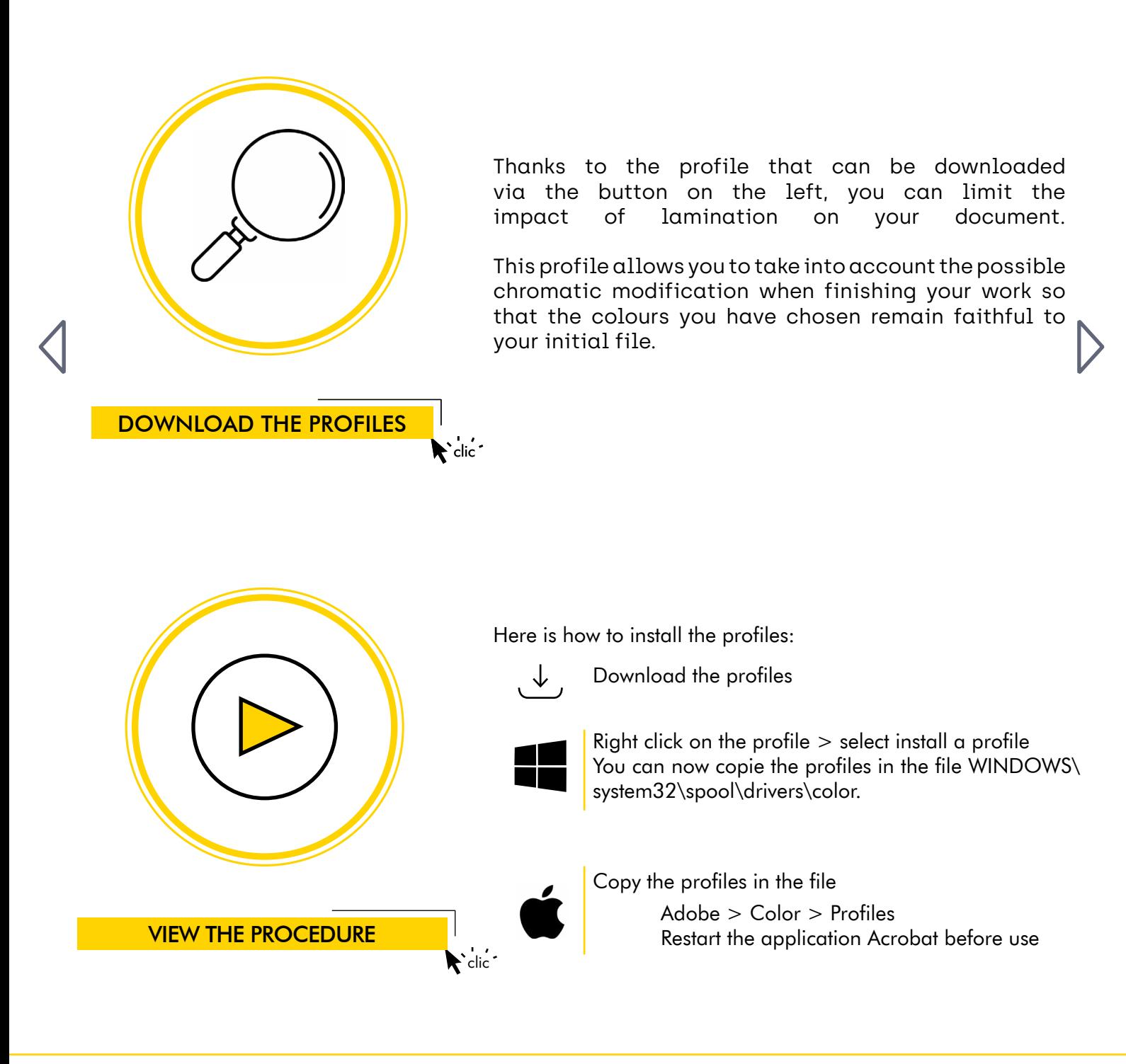

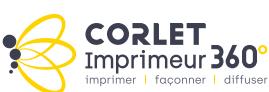

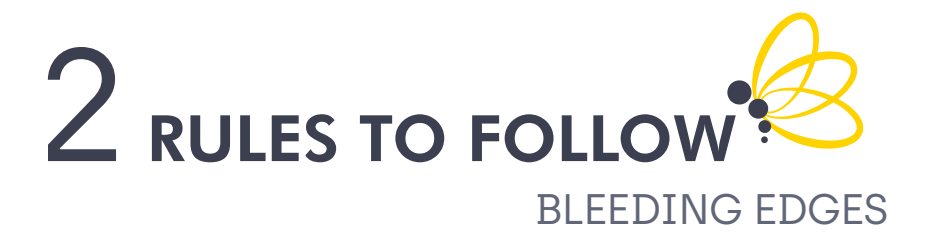

We recommend 5 mm bleed for all elements. Your file should be formatted so that the visuals extend beyond the trim line.

The rotating blank area ensures that no text or visuals are obscured during binding or cutting. It is therefore preferable to leave 3 mm between the trim and your contents.

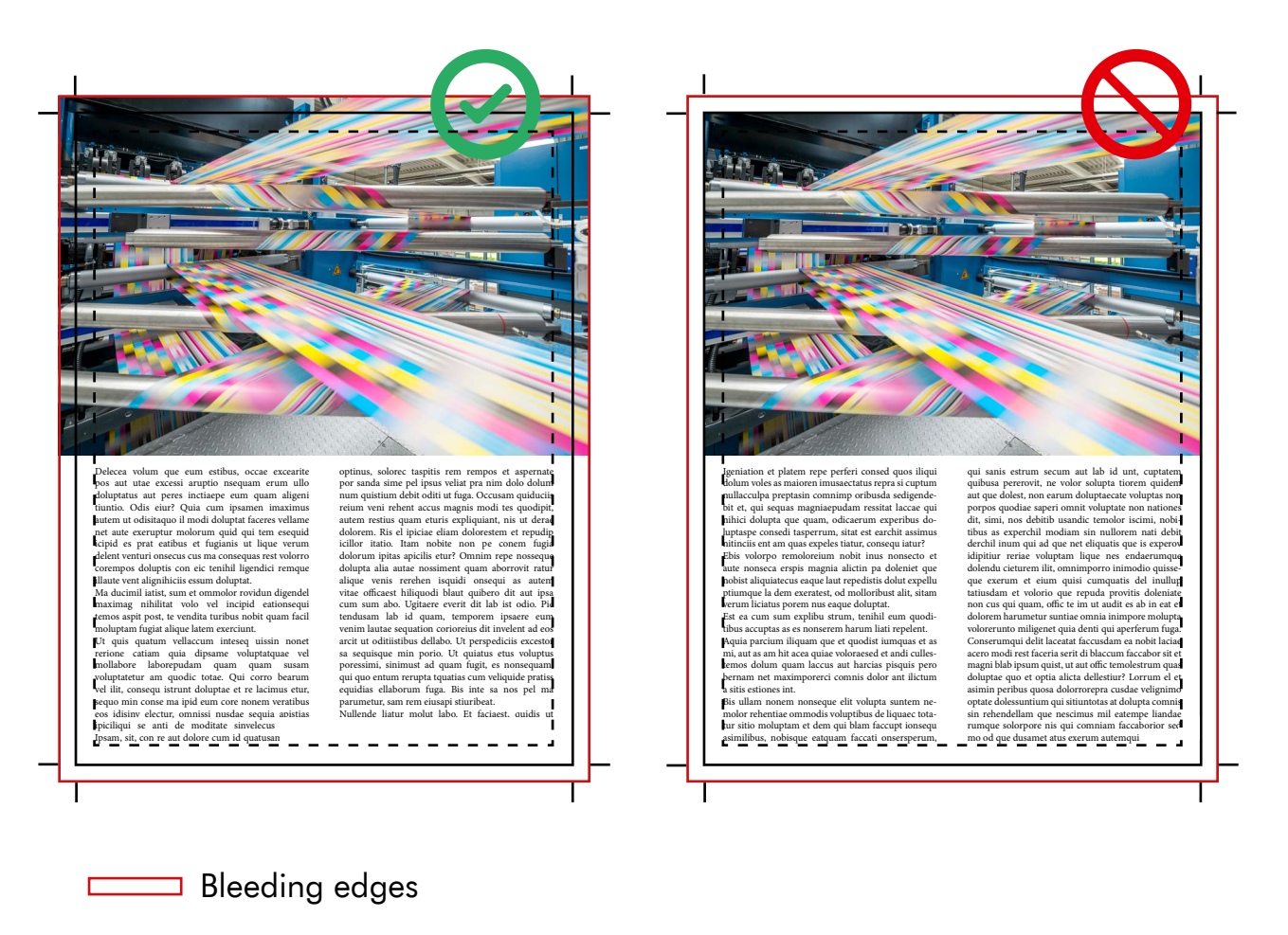

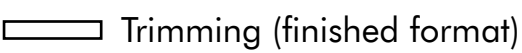

**EXECT:** Rotating blanck area

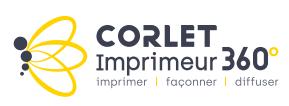

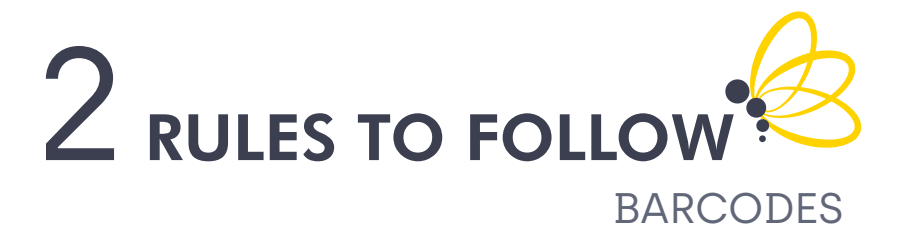

To generate the barcode on your cover:

It must be in black 100 %

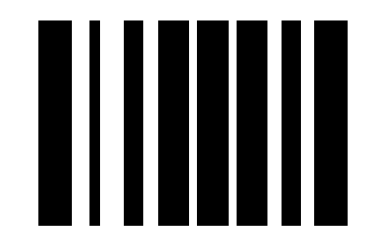

# C 0 M 0 Y 0 K 100

For those who do not have access to InDesign and therefor to the script, you can use an online utilitary.

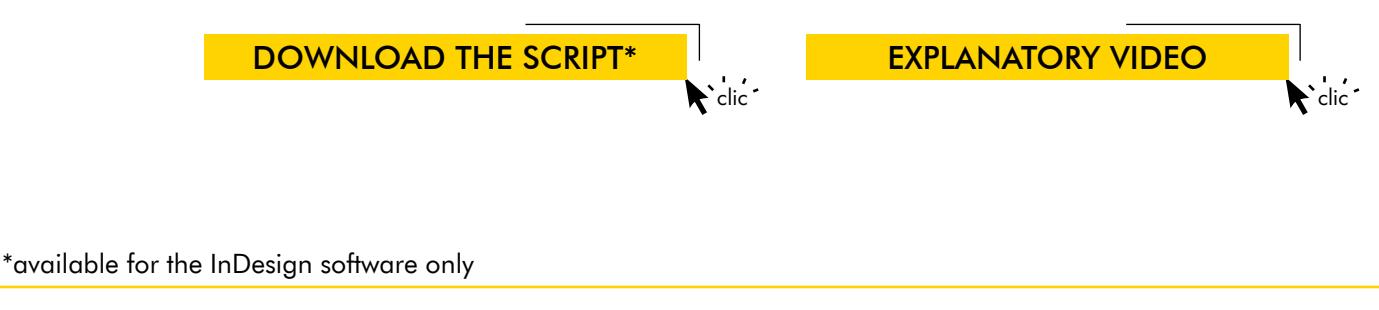

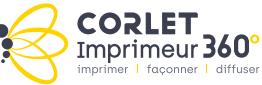

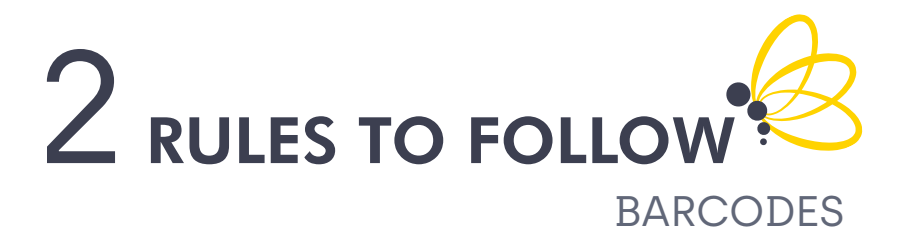

# **COLORS**

The colors which can be used for « dark bars » and « light spaces » are referenced in the table below.

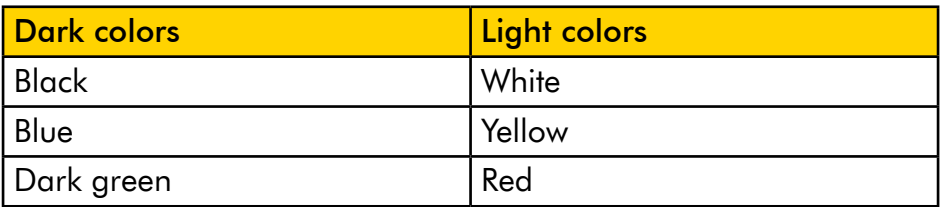

As an indication, the contrast gauge below allows a first approach of what it is possible to do and what should not be done.

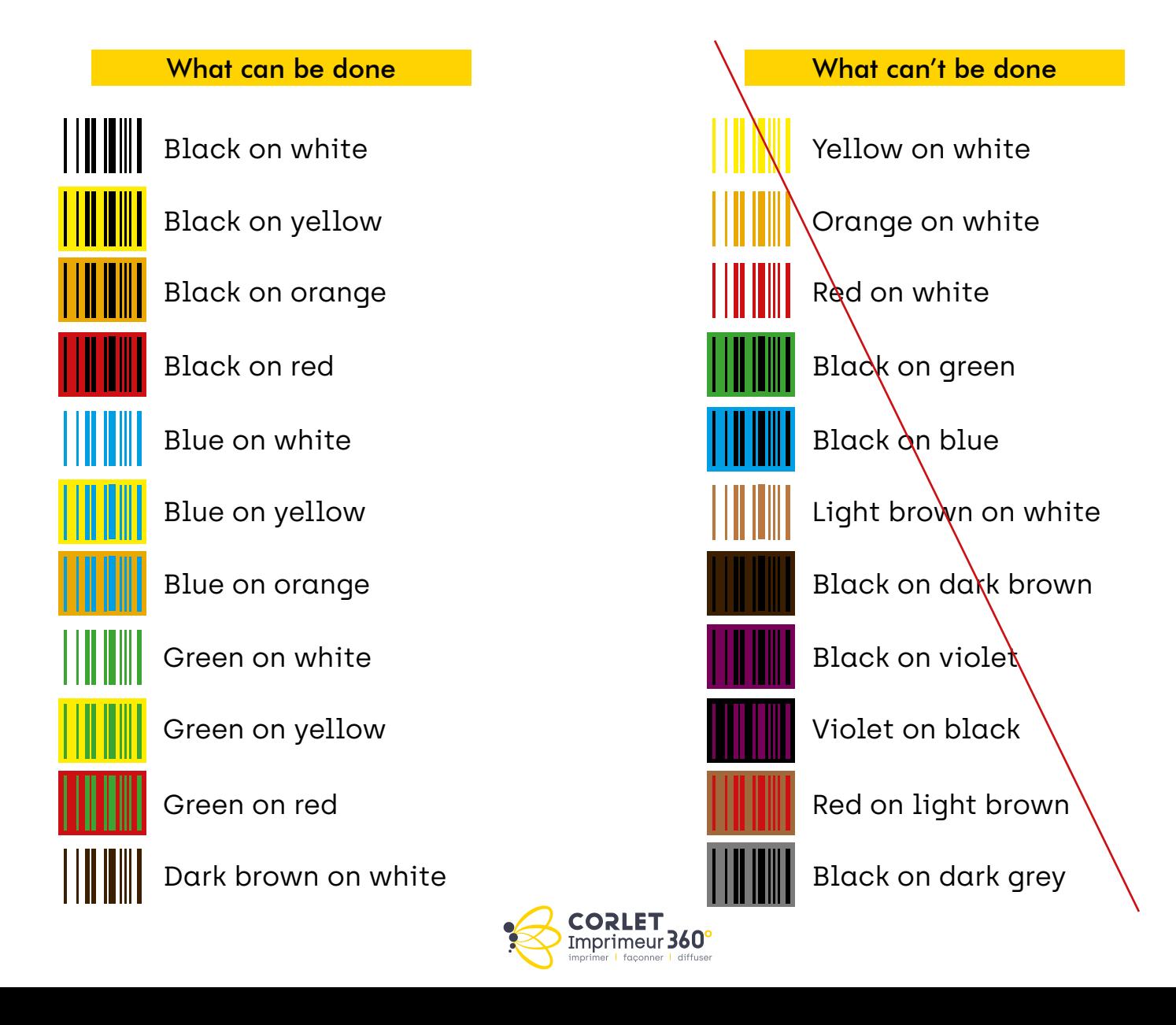

# 2 RULES TO FOLLOW **BLACK SOLIDS**

In case of black solids we recommend:

For a dense black, use a support : 20% Cyan + 20% Magenta + 20% Yellow + 100% Black.

Be careful, however, not to put all four colours at 100 %.

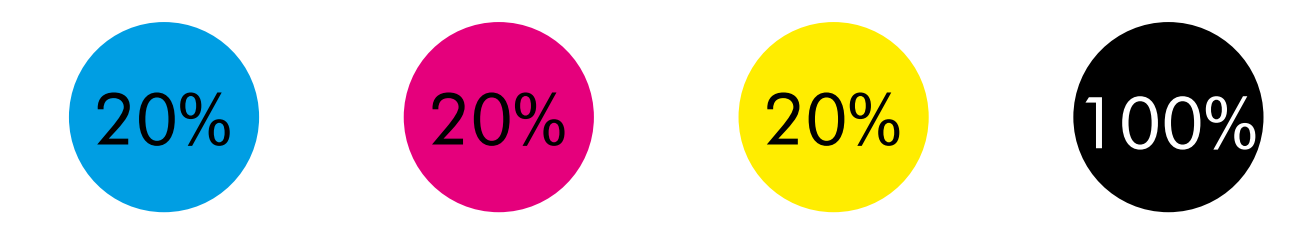

This solution only concerns black solids. Text should always remain in black only.

# $RGB -$

Files should be supplied in CMYK.

In the event of a file being supplied in RGB, a conversion will be performed automatically which does not guarantee the accuracy of your colours. A bad conversion may make the colours « dull « or not correspond to the result you wanted.

# LOW DEFINITION IMAGE :

At Corlet, an image is considered low definition when its resolution is less than 150 dpi for the cover and 100 dpi for the interior.

> **CORLET** Imprimeur 360

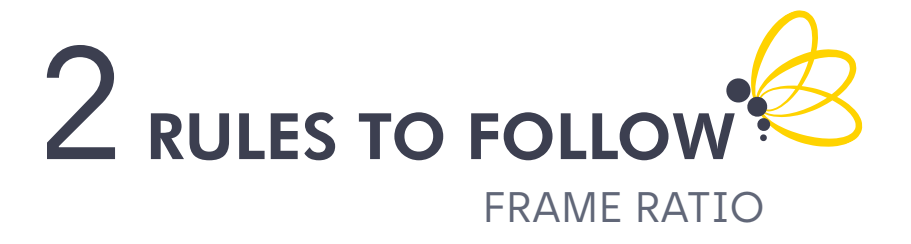

When an image is printed as a double page between the back cover and the first inside page, there is a frame ratio to be respected.

Gluing the cover to the inside block requires a 5 mm glue line. This operation will therefore mask 5 mm of the image on the cover and the inside.

If this technical constraint is not anticipated by shifting the image at the fold, the final result will not be correct.

Here are the steps to take to ensure that your image is correctly printed:

On your back cover, move the second cover by - 5 mm using the direct selection tool (on Indesign):

 $\bullet$ Select the image and enter « - 5 mm » in x then validate.

Shift the third cover by + 5 mm :

- Select the image and enter « + 5 mm » in x then validate.  $\bullet$
- Go to the first inside page and shift the image by  $+5$  mm in x.
- Go to the **last inside page** and shift the image by 5 mm in x.  $\bullet$

Your frame ratios are now correct.

EXPLANATORY VIDEO

clic

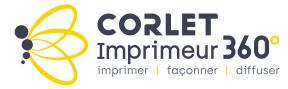

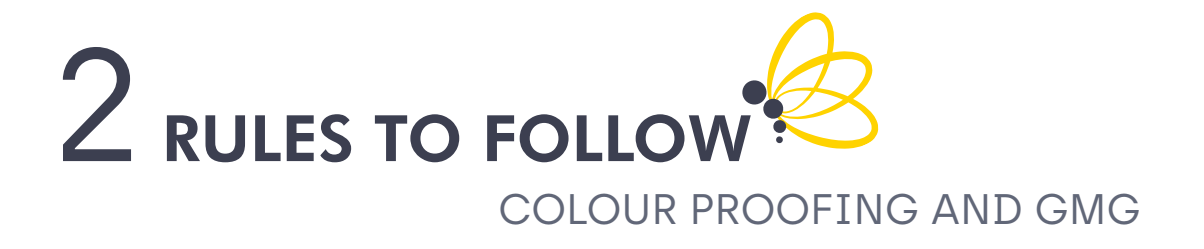

If required, we will produce a colour proof for the offset printing of the cover of your brochure/booklet (for full colour only). This will serve as a colour reference for the press operator.

This proof is not valid for a numeric printing.

The GMG colour proof used by Corlet is a certified colour proof in accordance with standard 12647-7.

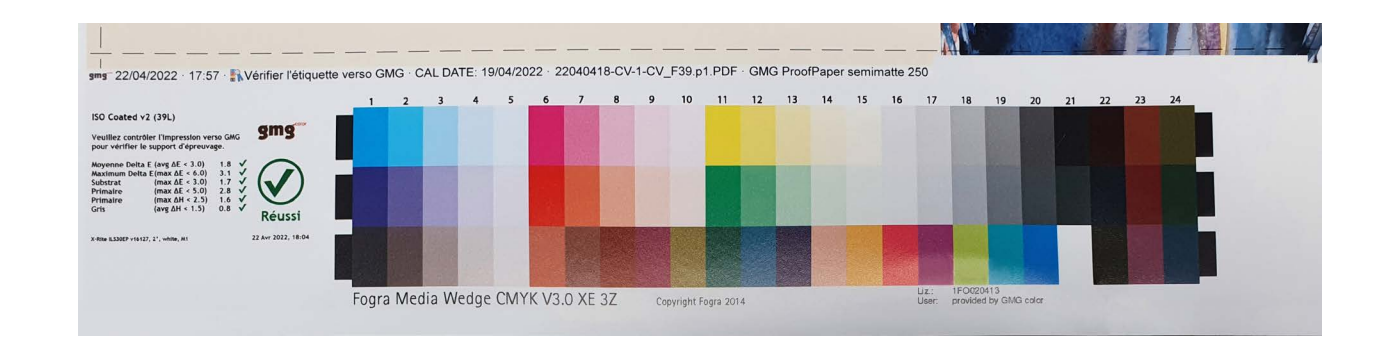

When you provide a colour proofing we analyse it for compliance.

In case of non-conformity, your contact in manufacturing will get back to you to discuss the procedure to follow.

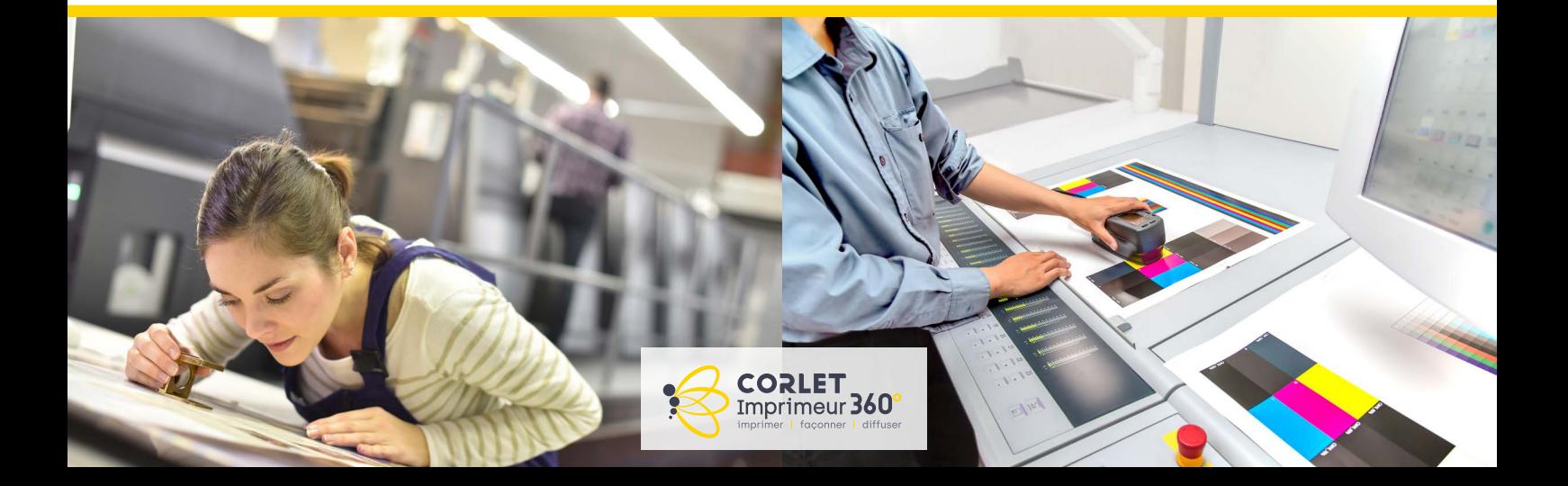

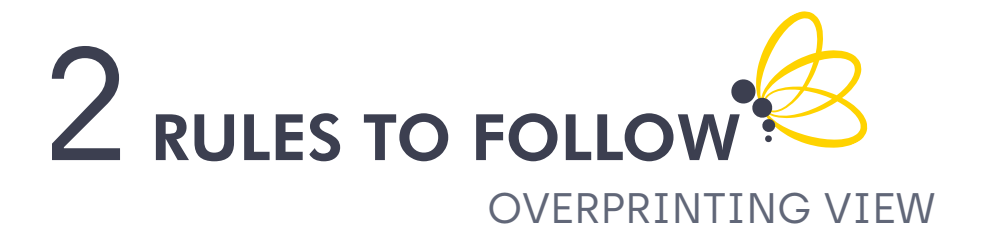

When checking your PDF, if the overprint preview is incorrectly set, some visuals may be displayed incorrectly.

To avoid unwanted rendering, select «Always» in the display preferences of your PDF.

Remember to use Acrobat reader to view your PDFs. If you use the «preview» application or open the PDF in your browser, you may see an incorrect layout because not all settings are taken into account.

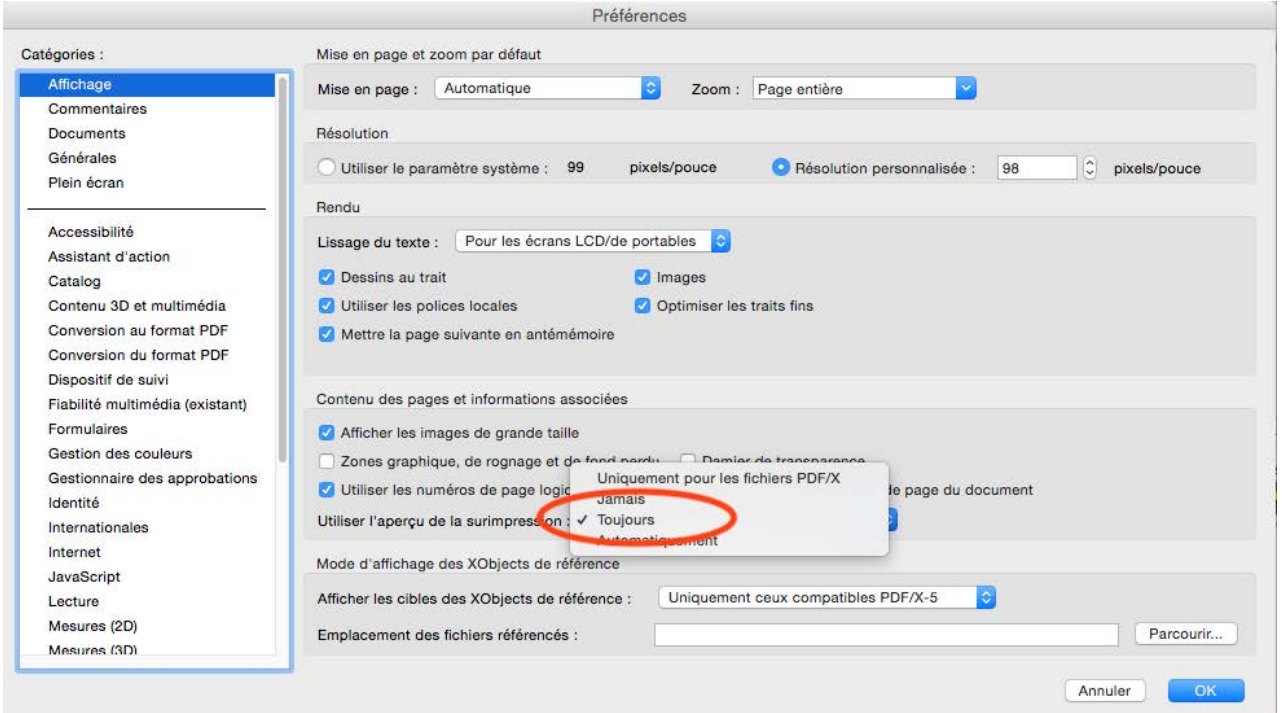

To change this setting on MAC or PC, follow the corresponding path below:

Acrobat > Preferences > General > Display

Edit > Preferences > Display

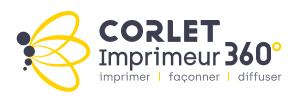

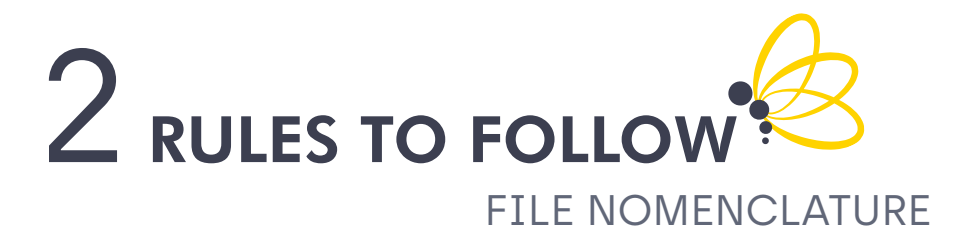

In order to maintain full compatibility with computer systems, please respect the following nomenclature:

# PROHIBITED CHARACTERS:

Item .

. : , ; ! ?

( )  $\lceil$   $\rceil$  $\lt$  $/ \setminus$ |

&  $\mathbf{v} \cdot \mathbf{v}$ 

- Two full stops :
- Comma ,
- Semi-colon ;
- Exclamation point ! Question mark ?
- Space
- Parentheses ( )
- Square brackets [ ]
- Upper and lower signs < >
- Slashes / \slashes
- Vertical bar |
- Plus and  $equal +=$  $+=$
- Percentage  $\%$
- Currency signs  $f \notin f \notin \text{etc.}$ € \*
	- Asterisk \*
- Arobase @ @
- Pound # #
	- Ampersand &
		- Accents ' ` ^ "

# CHARACTERS TO BE USED :

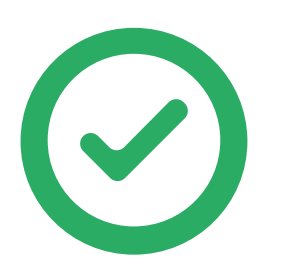

Unaccented upper and lower case letters

Numbers

Dashes - \_

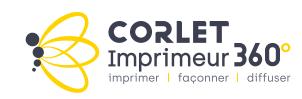

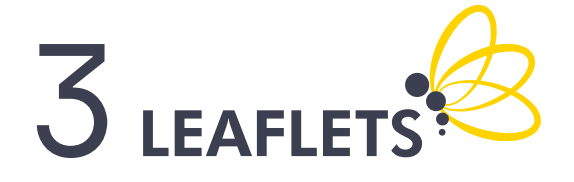

Some tips on how to best put together your leaflets, the PDF should be supplied mounted.

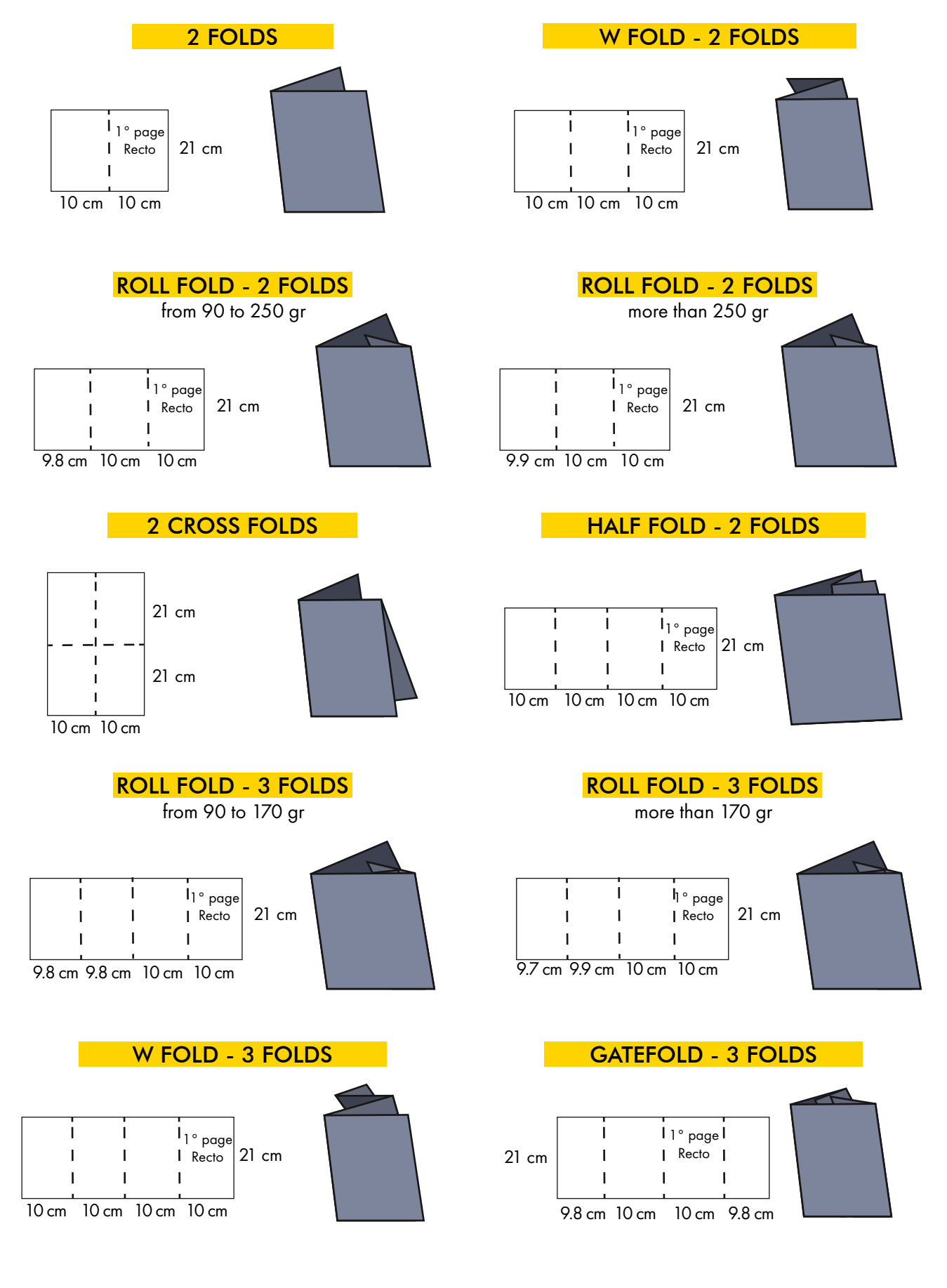

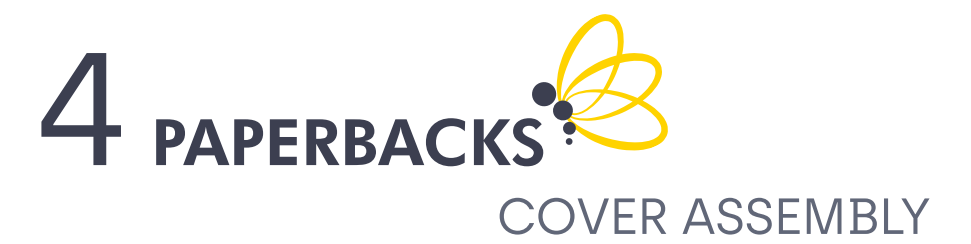

Example of assembly for a cover with a trimmed format 210 x 297 mm and a 10 mm spine. Do not hesitate to contact your manufacturer before mounting your cover to find out the thickness of the spine.

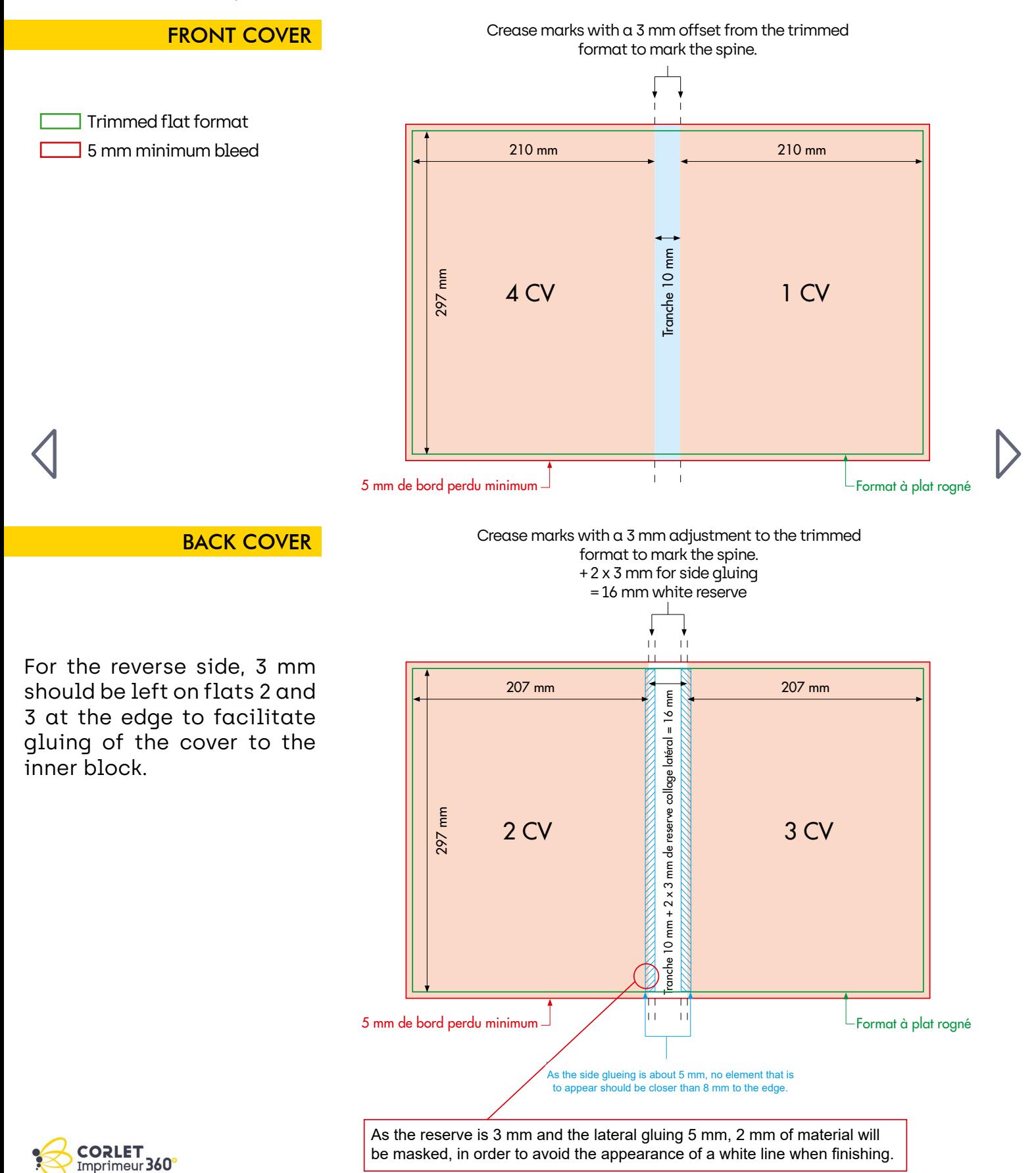

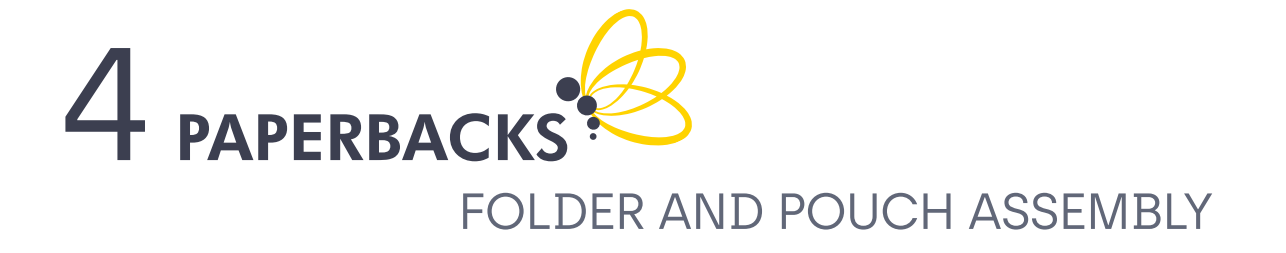

For the finishing of your folder or pouch, we need a cutting file.

Be careful not to confuse creasing and cutting files. The creasing lines are used to mark the folding of your folder, whereas the cutting lines are used to mark the cutting lines.

Please also provide separate PDFs for the cutting form and the print form. Your files must be created in Adobe Illustrator and supplied as vectorised HD PDFs.

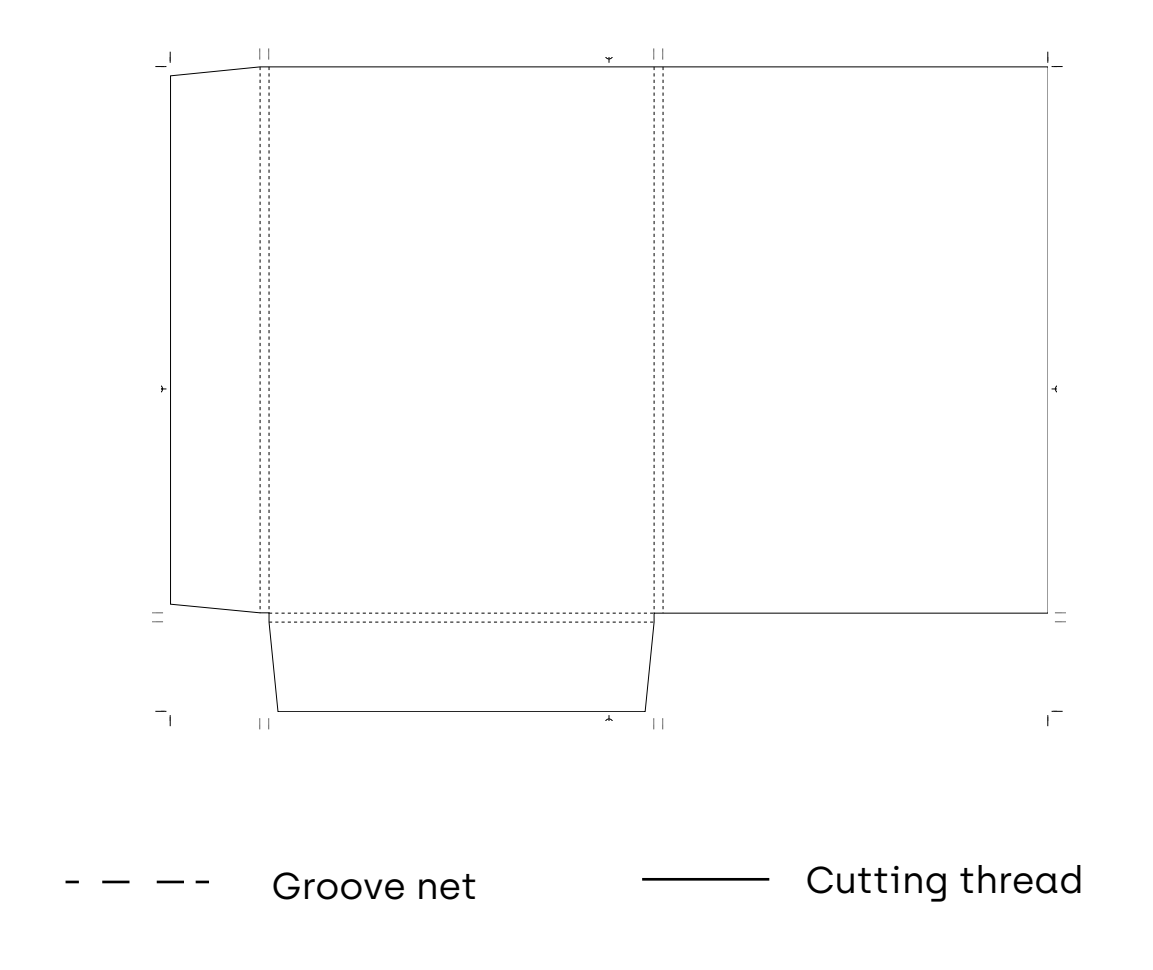

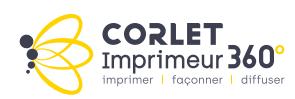

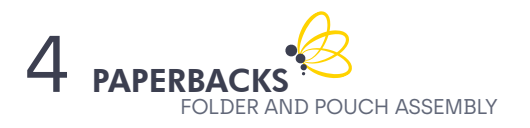

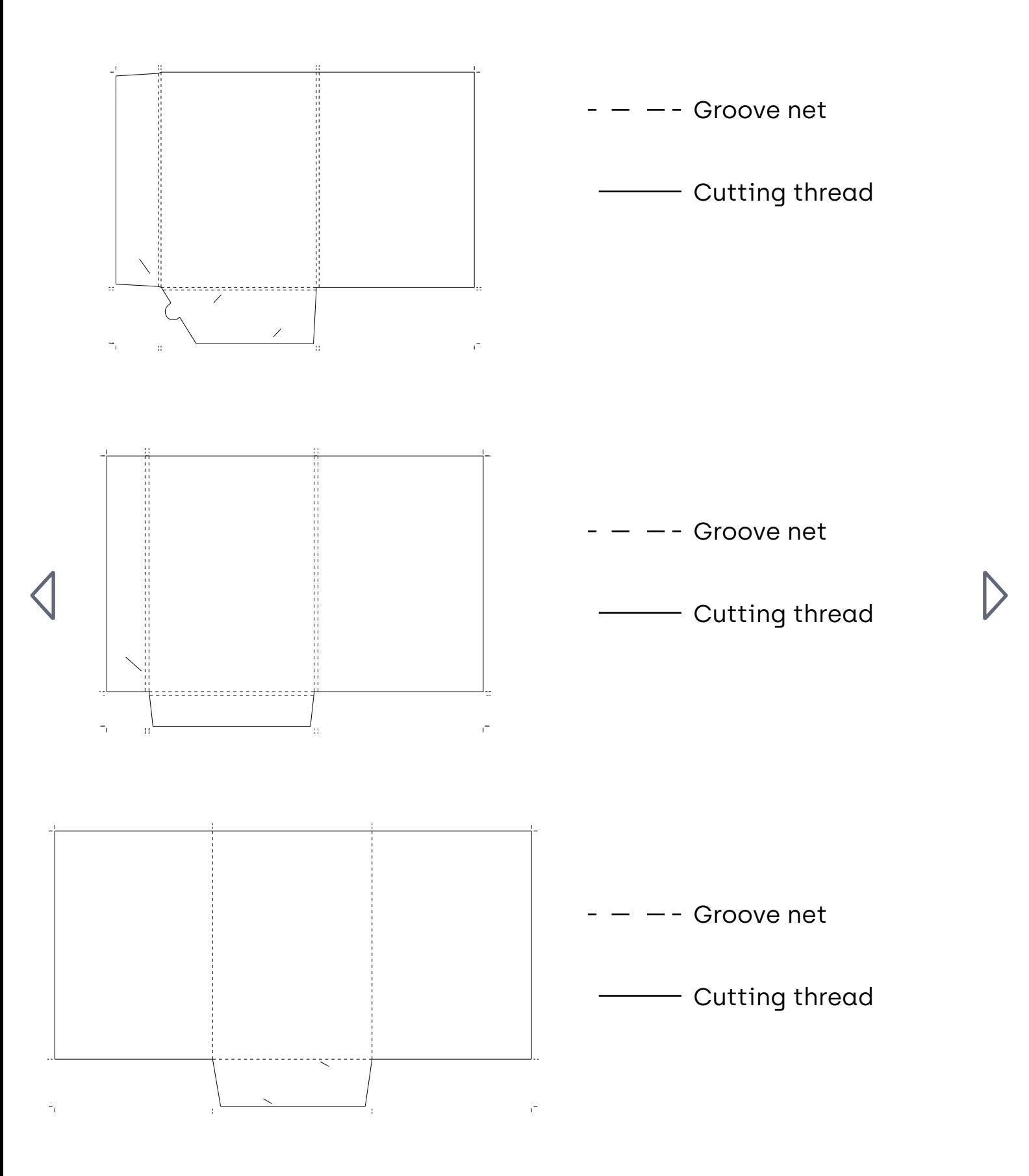

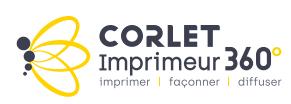

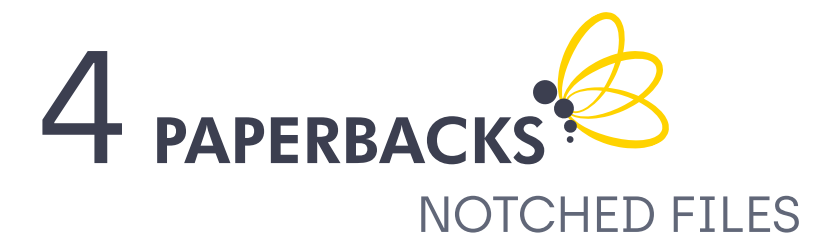

It is necessary to have a precise description of the details of your notches. This document should be returned to your manufacturing contact. You can download the file using the button below and complete the necessary information.

Un filet de découpe devra être ajouté en ton direct ou 5<sup>e</sup> couleur en surimpression sur toutes les pages afin de visualiser qu'aucun élément de la mise en page ne soit coupé lors du façonnage.

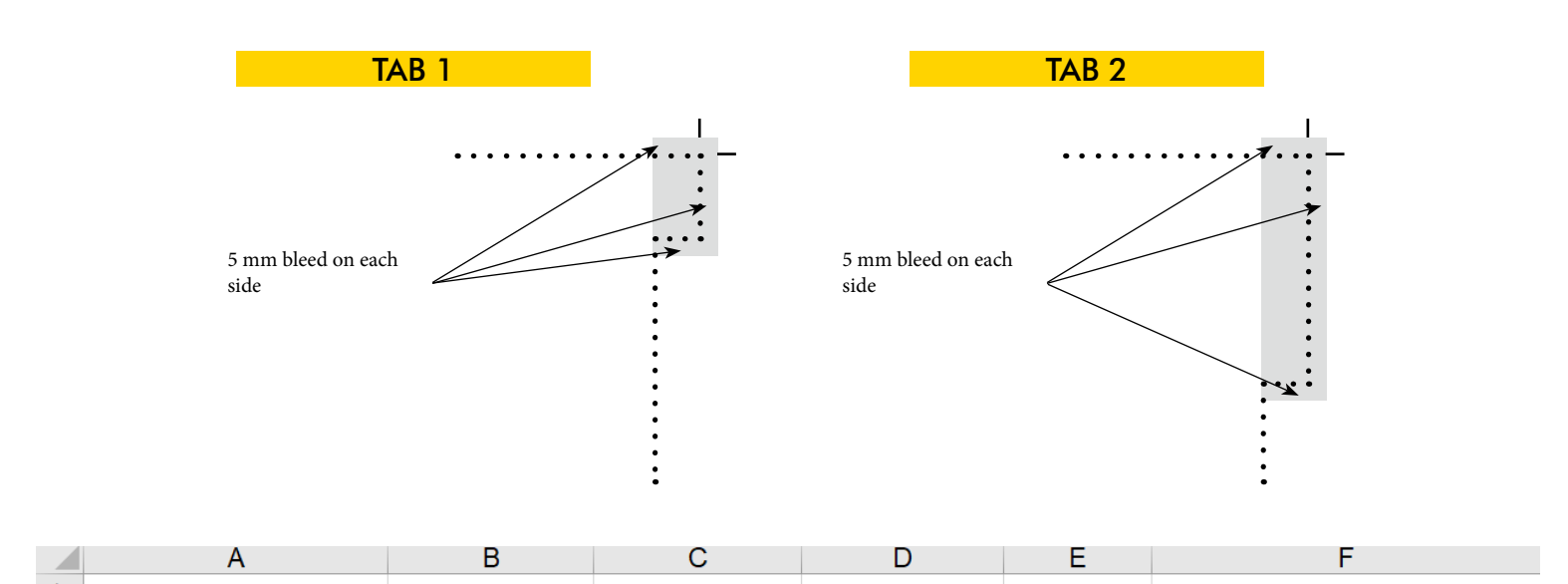

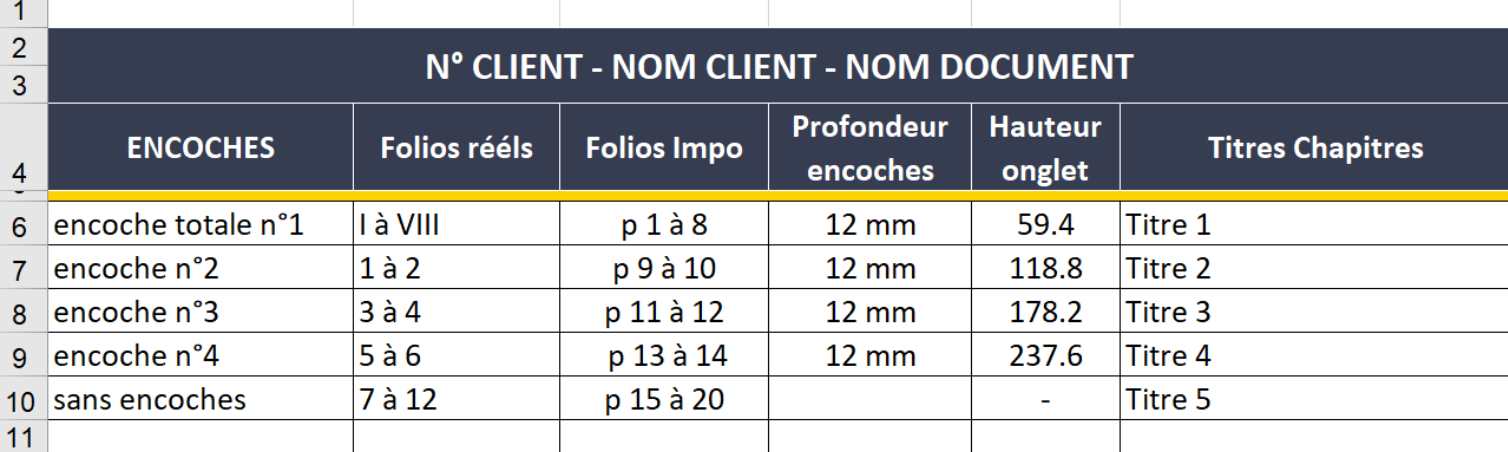

EXCEL FILE FOR NOTCHES

 $\mathbf{r}$  clic

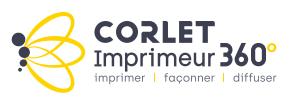

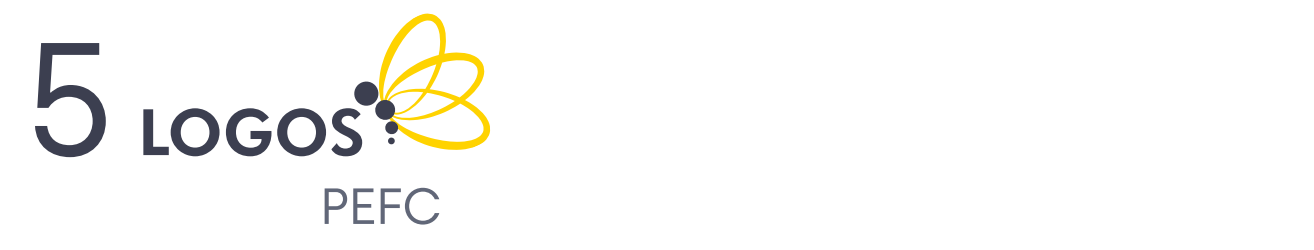

The Corlet Group is PEFC certified. As such, if your document complies Les logos sont la propriété de CORLET. A ce titre, vous devez l'utiliser uniquement sur with the PEFC charter, you can affix this logo to your printed material.

The PEFC brand logos provide information on the origin of le state rogoo provide **CORLET IMPRIMEUR / CORLET ROTO / CORLET NUMERIC :**   $sumber.$ the paper, which comes from sustainably managed forests. Each company has its own chain number. Les logos sont la propriété de CORLET. A ce titre, vous devez l'utiliser uniquement sur de diameter des documents en contractions chez contractions dispose dispose dispose de son propre dispose de s<br>Propre de son propre de son propre de son propre de son propre de son propre de son propre de son propre de so puper, willich comes nom

**a**ll Please find below the possible configurations of the logos. Corlet will send you all PEFC logos on request. . all . on request.

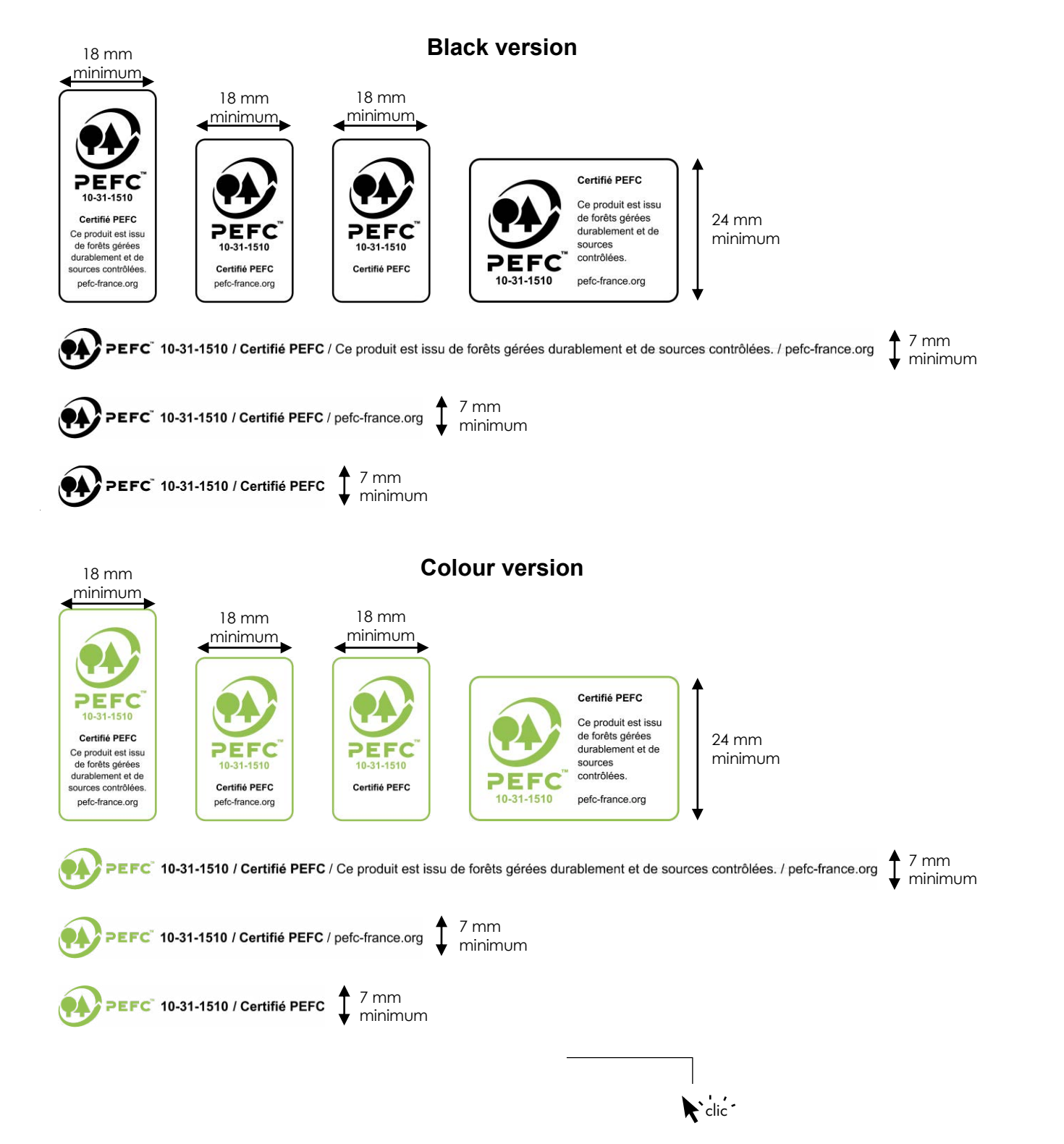

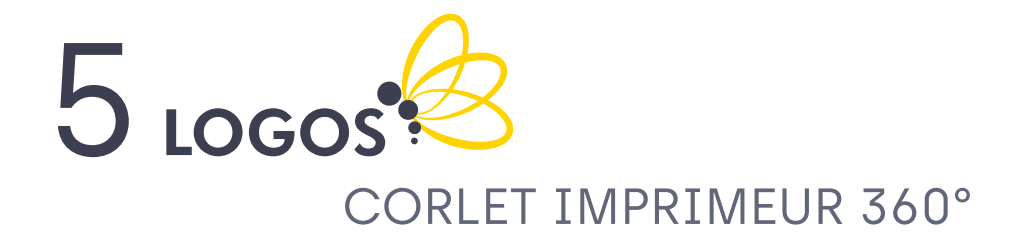

The CORLET Imprimeur 360° logo consists of an acronym and the name « CORLET IMPRIMEUR 360° » underlined by a base-line « imprimer, façonner, diffuser » which means « print, shape, distribute ».

The logo can be used without its base-line. The acronym may be used independently. These elements and their correlation must never be changed or modified.

OFFICIAL VERSION colour white background **CORLET** Imprimeur 360° **CORLET** Imprimeur 360° I faconner I diffuser colour blue background minimum size: 35 mm **CORLET**<br>Imprimeur 360 **CORLET CORLET CORLET** Imprimeur 360° Imprimeur 360° Imprimeur 360° Black and white Black and white two-colour two-colour black background white background black background

On some communication materials, the logo will have to fit vertically.

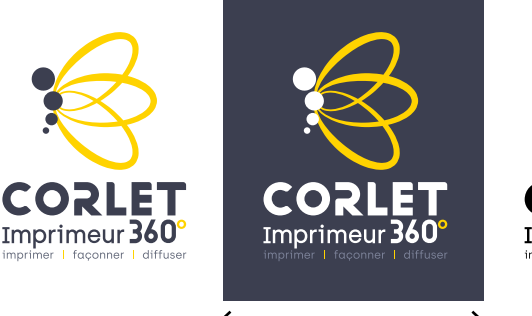

minimum size: 35 mm

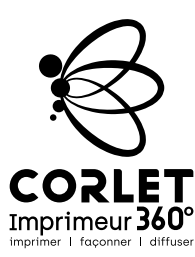

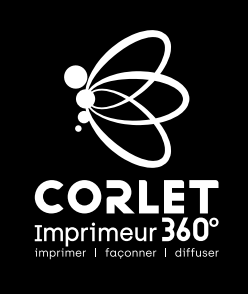

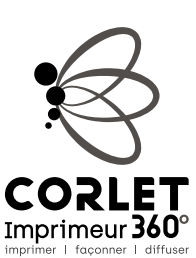

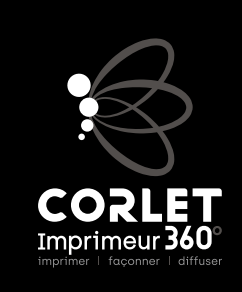

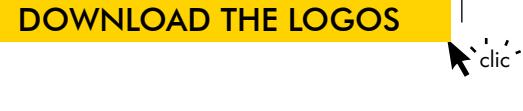

**CORLET** Imprimeur 360°

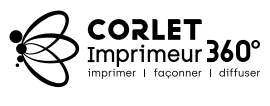

white background

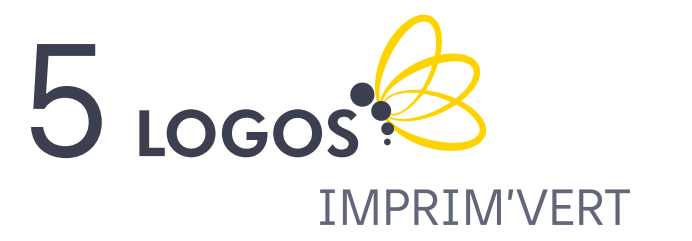

The Corlet Group is Imprim'Vert certified. As such, and the corlet Group is Imprim de millésime en cours et un numéro de millésime et un numéro de la cours et un numéro de la cours et une serie référence de la propriet de la propriet de la proprietation de la proprietation de la proprietation de la prop this logo can be used on your printed matter. **This impointive on** The Corlet Group is Imprim'Vert certified. As such, and the Corlet Group is Imprim

The Imprim'Vert® brand is a simple collective  $\overline{\phantom{a}}$ rue imprimiteit brand is a simple conective<br>brand registered at the INPI by AMIGRAF and mund registered de the INTI Dy Dieuteu by the Lui et Chei Chumb ce comme comme comme wegiving l'annuaire des VI die 10903 is suitent companies on the official list of certified companies.  $\hskip1cm \square$ and Crafts and the Centre Regional Chamber of the Crafts and the Centre Regional Chamber of created by the Loir-et-Cher Chamber of Trades Trades. The use of the logos is strictly reserved for The Imprim'Vert® brand is a simple collective  $\overline{\phantom{a}}$ L'utilisation de la marque Imprim'Vert®

coordonnées et activité du titulaire. The logo exists in two versions. It can be printed in small size. They can be reproduced in four-colour process, pantone (ref 362) or any other colour, depending on printing constraints. Their size can only  $\blacksquare$ be modified in a homothetic way.

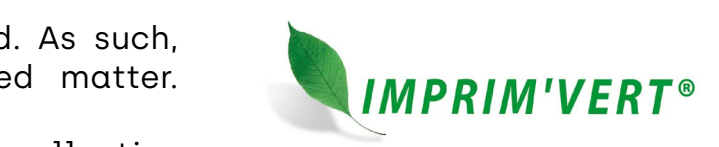

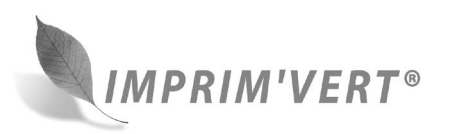

Octobre 2021 freepik @jannoon28

**Coctobre 2021** freepik

Octobre 2021

«label» or «labelled company» are authorised. In order to promote your company by using the Imprim'vert logo, the terms «brand»,

Dans l'argumentaire utilisé pour valoriser On the other hand, you cannot use the terms « certification» or « certified company » s to recognitions delivered by a body accredited by the COFRAC (French Accreditation Committee), which is not the case for the Imprim'Vert® brand. **3 Argumentaire commercial** «certification» or «certified company» which refer

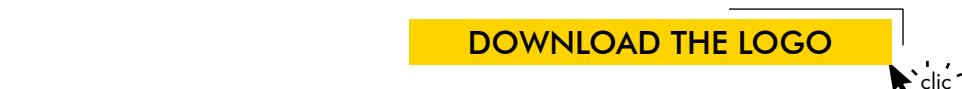

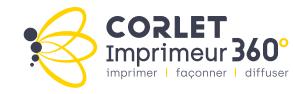

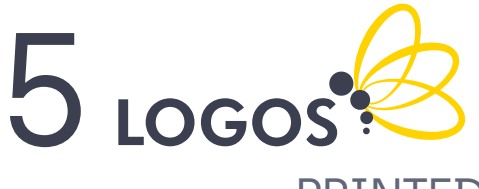

# PRINTED IN FRANCE AND TRIMAN (RECYCLING)

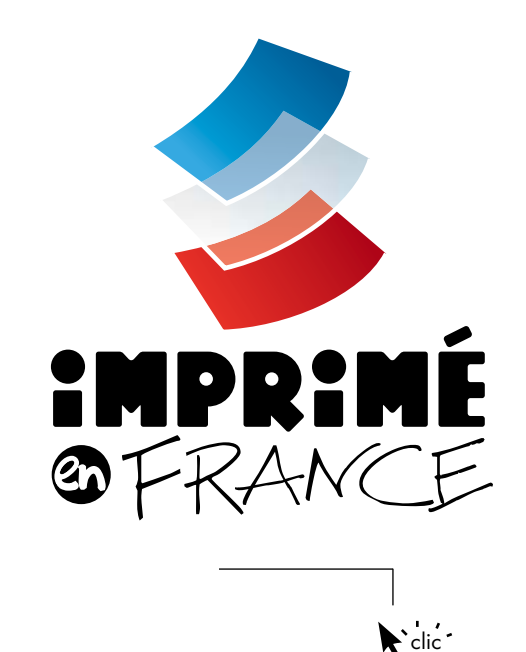

You have chosen to print in France by working with the Corlet Imprimeur 360° Group. Claim it by affixing this logo to your book and inform your readers of the origin of your book.

Printing in France means :

Choosing a quality product, Made in France is recognised in France but also internationally. CORLET Imprimeur 360° has been recognised in the printing world for 60 years.

Printing in France means :

Supporting the French industry but also choosing an eco-responsible printing while ensuring a quality product but also the assurance of a shorter time to market for your product.

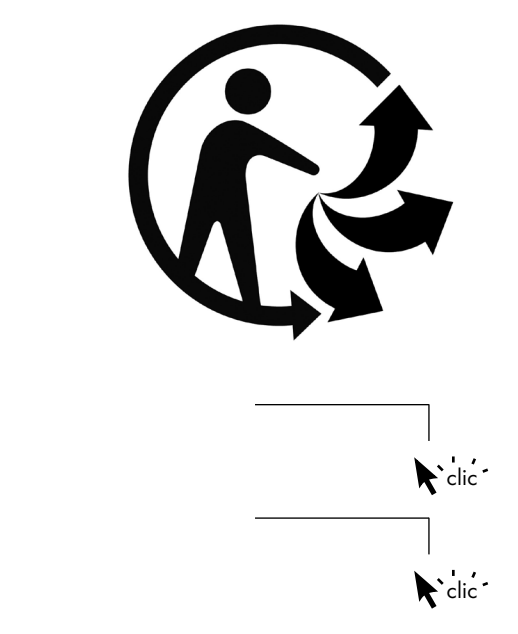

The Triman is a sign that meets a regulatory obligation and is distributed to consumers.

In accordance with the implementation decree on the common signage for recyclable products that are subject to a specific sorting instruction, any producer of recyclable products subject to an extended producer responsibility scheme must affix a common signage on its products, or failing that, on the packaging, the leaflet or any other medium, including dematerialised, informing the consumer that they are subject to a sorting instruction.

Put the Triman on your book to raise your customers' awareness and show them that you comply with environmental regulations.

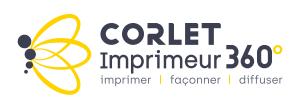

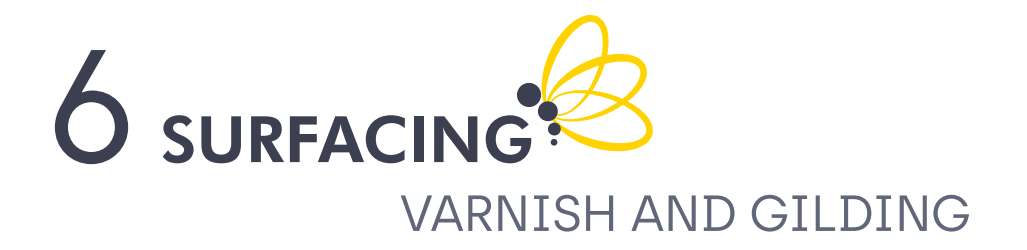

The areas to be varnished or to gilded must be in 100 % black and in a separate PDF.

- 2D varnish: no elements too thin, not in the double crease
- 3D varnish: no elements too thin, not in the double crease, no cut elements
- 3D golding: gold or silver gloss available + 3D varnish specifications.

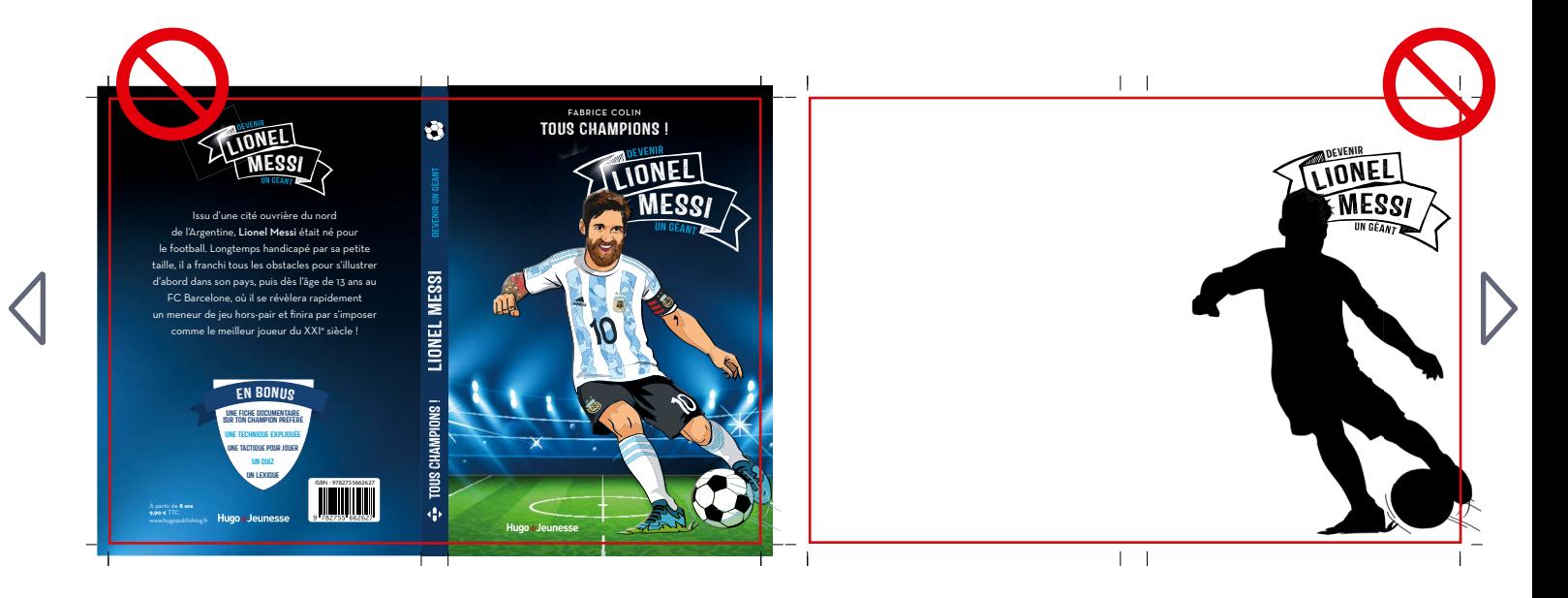

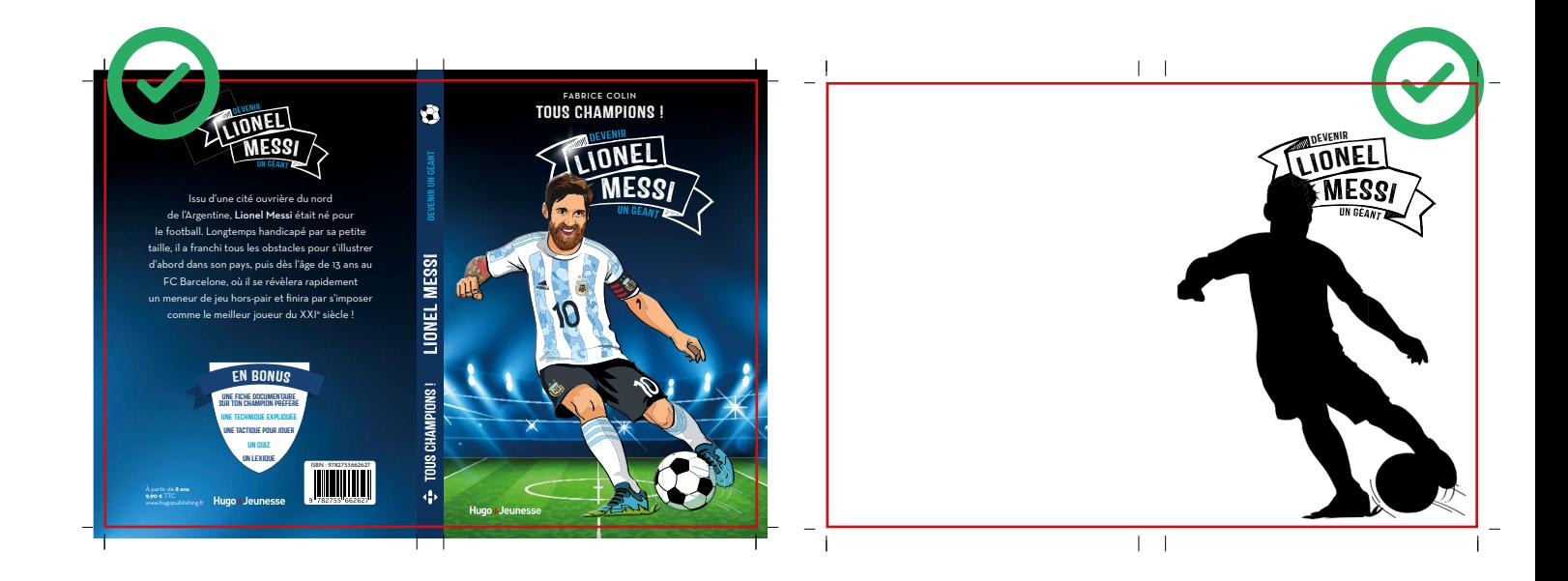

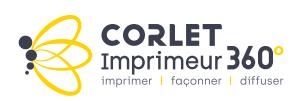

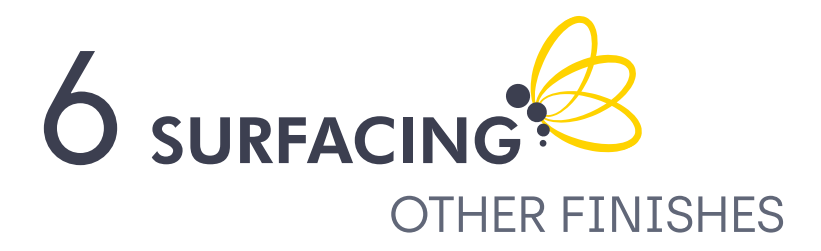

# **MARKINGS**

Stamping (in depth) Embossing (elevation) Hot stamping (please indicate ref.)

# STAMPING **EMBOSSING**

(in depth)

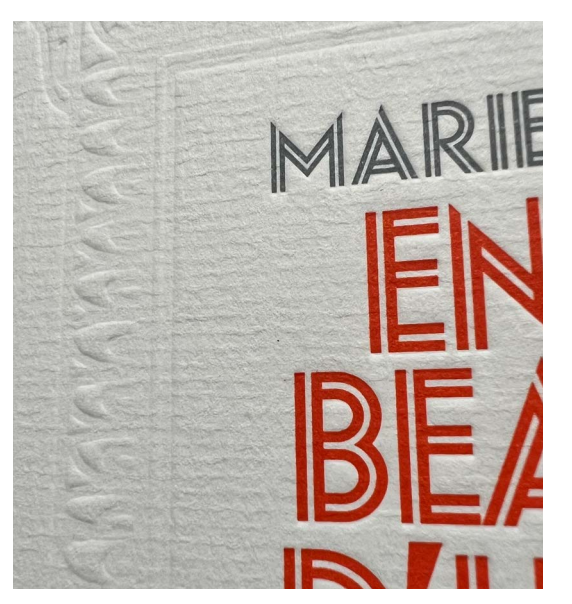

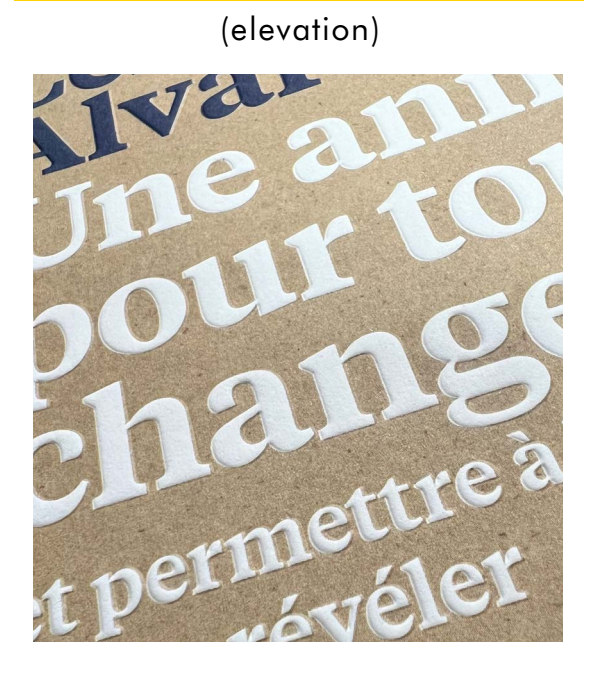

# HOT STAMPING

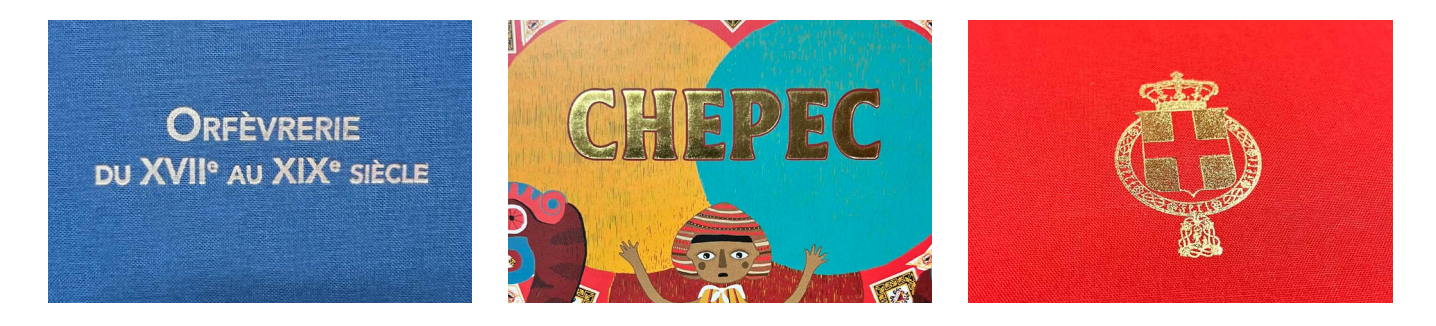

For this type of finishing, we need a 100% black PDF separated from the print PDF.

The texts and graphics must be vectorised.

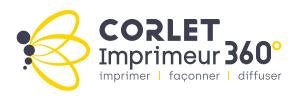

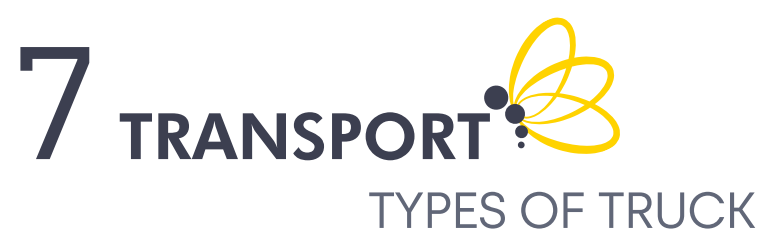

To fill in the attached delivery form, here are pictures of the most used vehicles:

# **UTILITIES**

- 3 pallets
- Up to 1300 kg
- Height: 2,50 m
- Length: 5,55 m
- Width: 2,07 m

## 2 TON CARRIER + TAILGATE

- 12 pallets 80 x 120 cm
- Up to 5,5 tons
- Height: 3,50 m
- Length: 7,50 m
- Width: 2,55 m

# 26 TONS CARRIER + TAILGATE

- 21 pallets 80 x 120 cm
- Up to 15 tons
- Height: 3,60 m
- Length: 11,42 m
- Width: 2,55 m

# TRAILER WITHOUT TAILGATE

- 33 pallets 80 x 120 cm
- Up to 23 tons
- Height: 4 m
- Length: 20 m
- width: 2,50 m

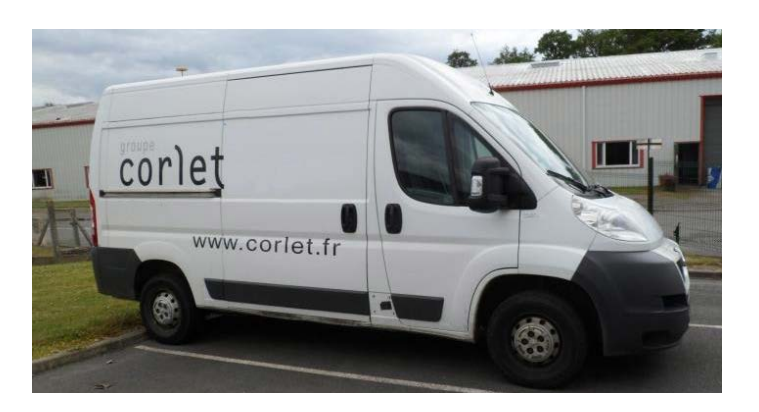

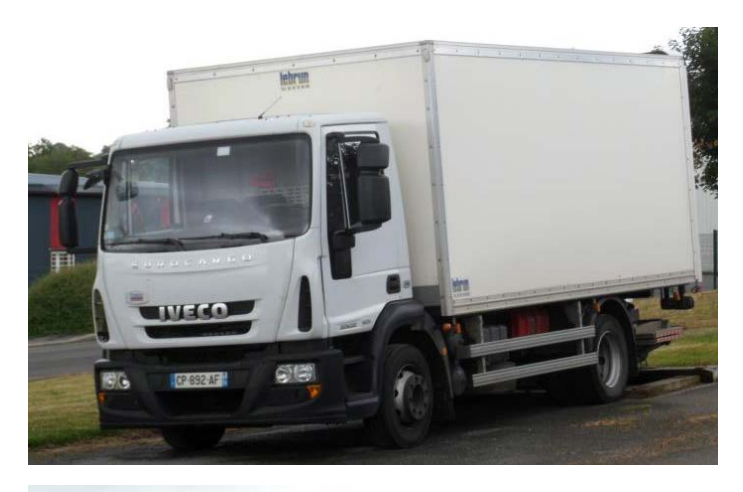

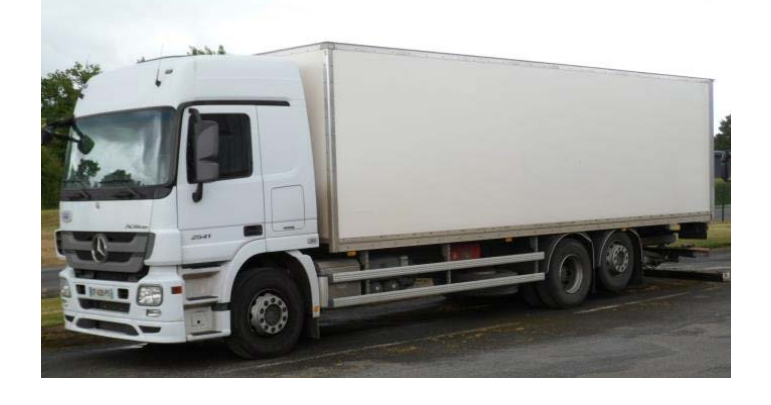

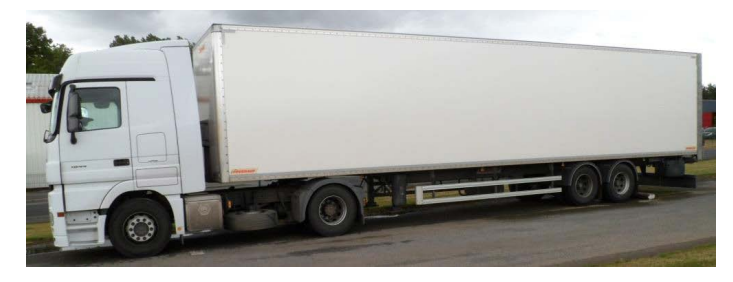

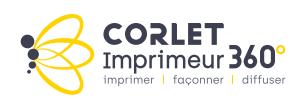

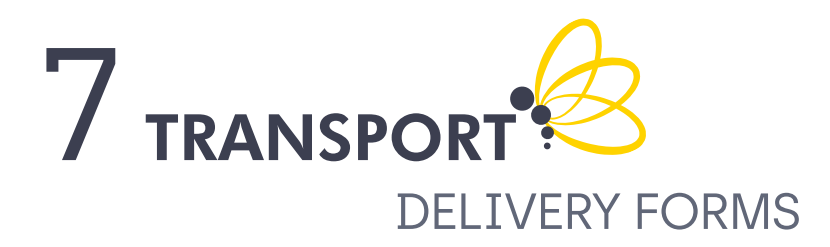

In order for your deliveries to run smoothly, we need to know in advance all the constraints linked to the reception of your order.

You will find, via the button below, a form to complete and to return to your contact in manufacturing.

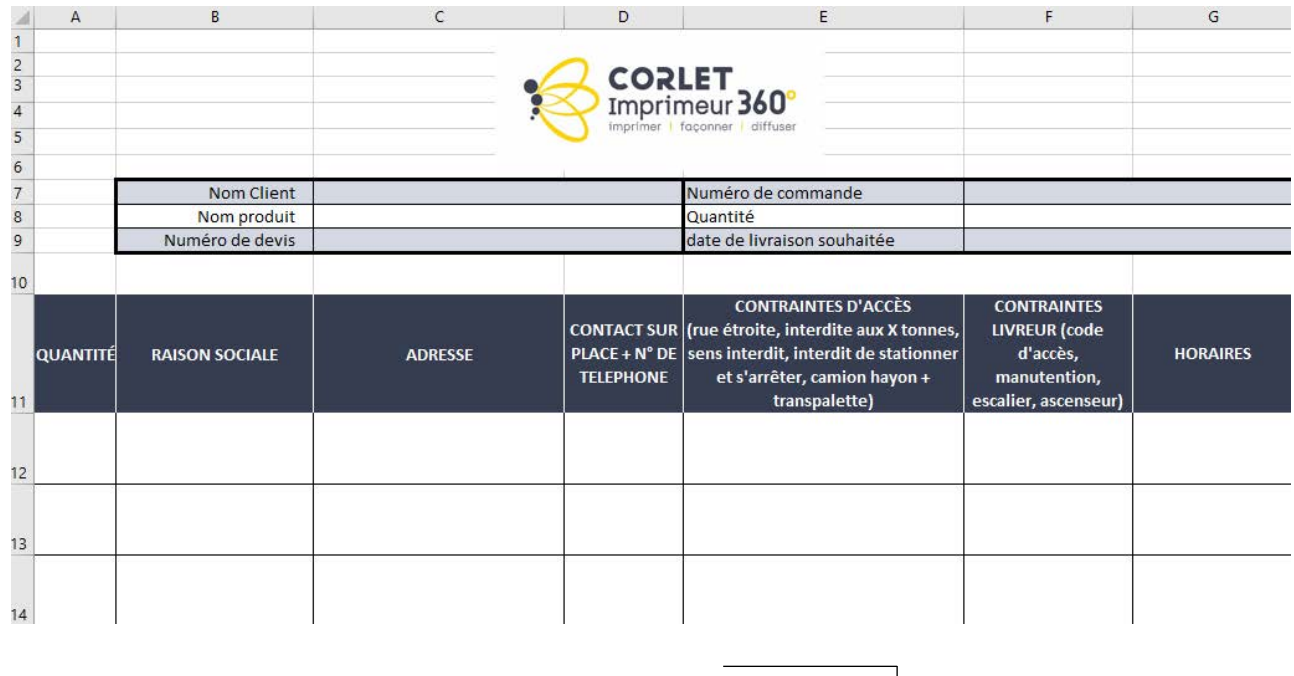

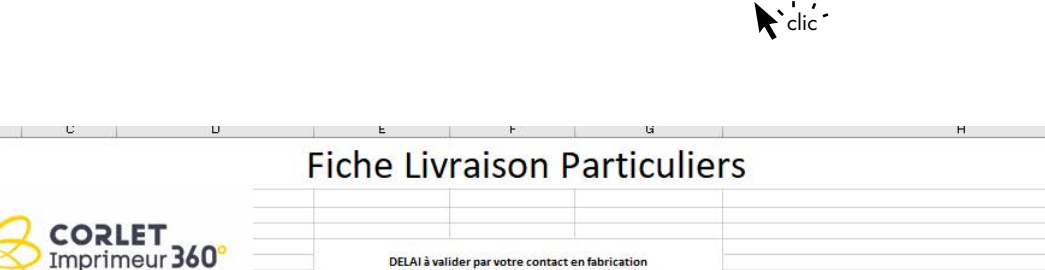

**DELIVERY** 

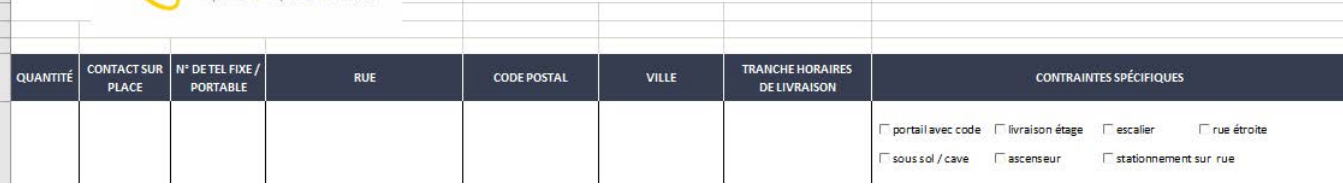

 $\ddot{\cdot}$ clic DELIVERY TO PRIVATE INDIVIDUAL

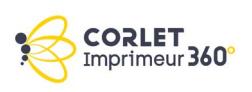

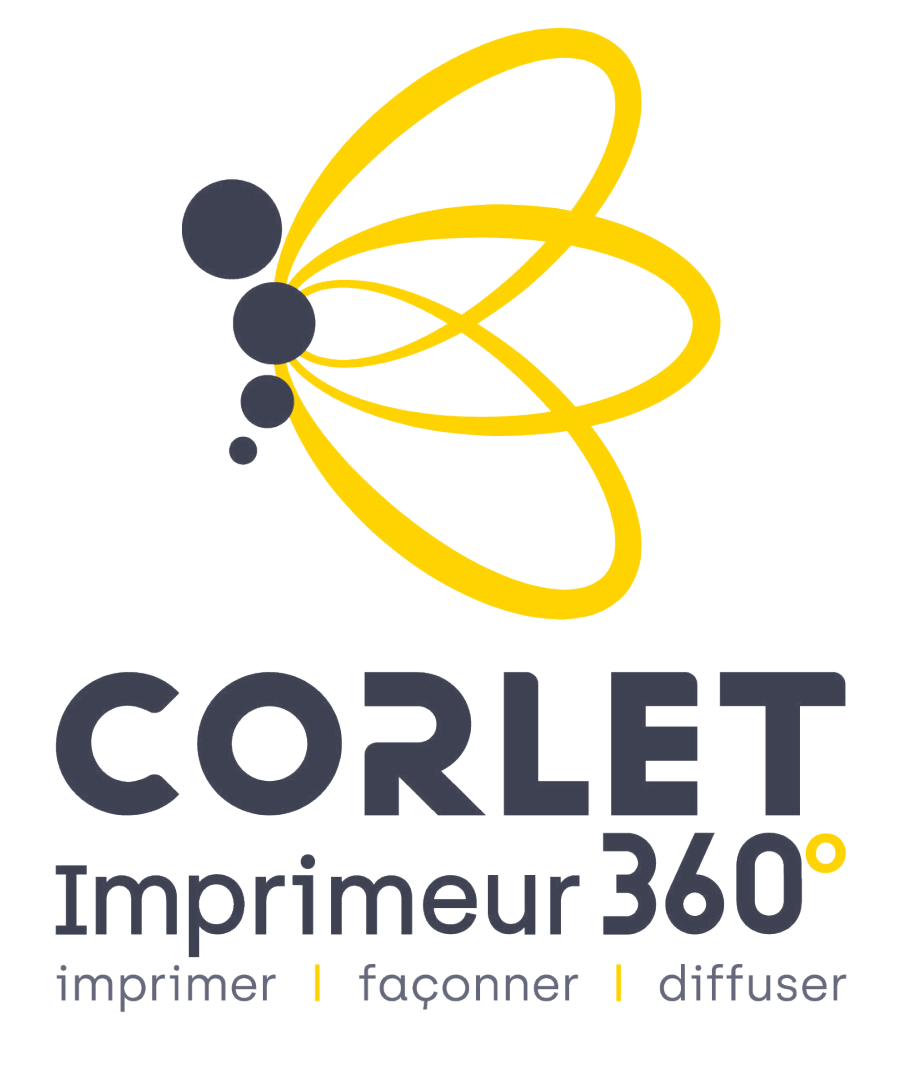

On Facebook<br>Corlet Imprimeur 360°

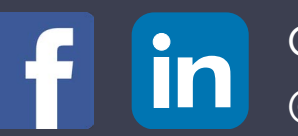

On LinkedIn @Groupe CORLET

https://corlet.fr/ Email : corlet@corlet.fr Phone : +33 2 31 59 53 00